# **Xplova X3**

Computer dinamico da bici **Manuale utente**

급

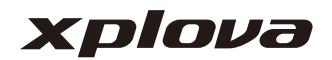

### **[PANORAMICA DI X3 3](#page-2-0)**

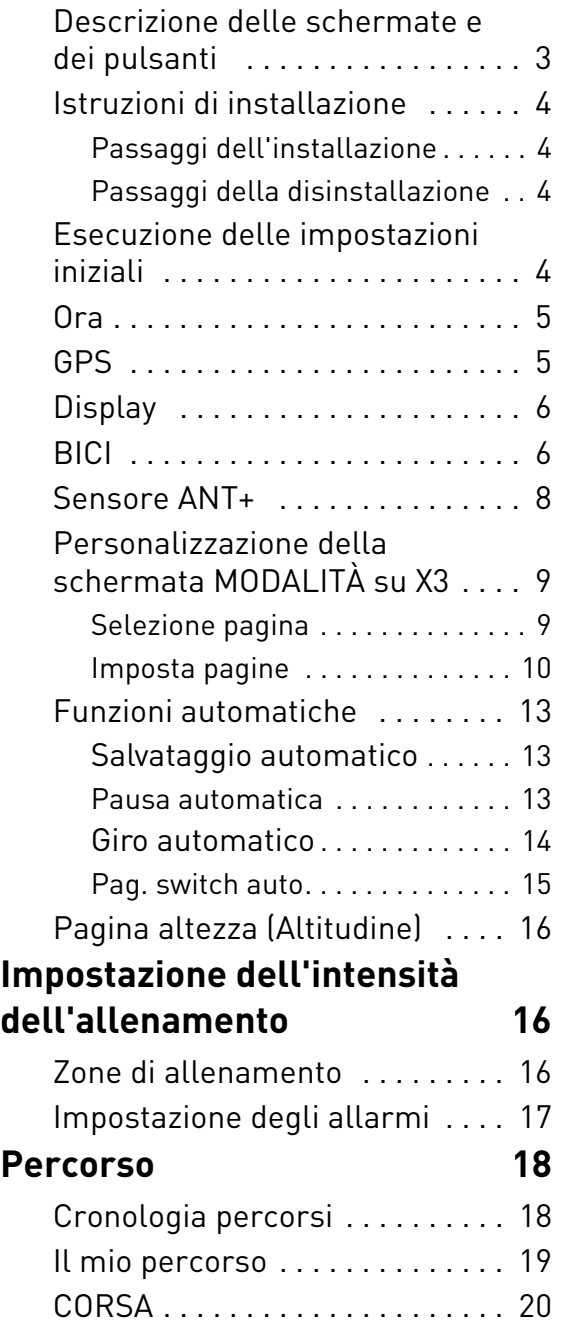

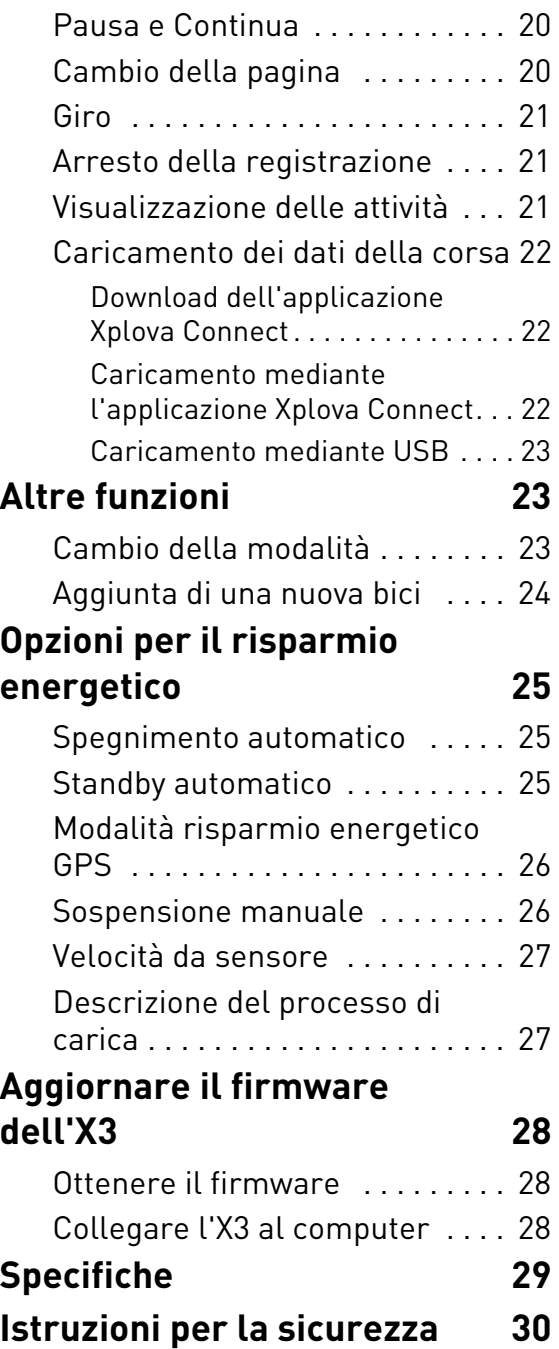

# <span id="page-2-0"></span>**PANORAMICA DI X3**

#### **! Nota:**

Le informazioni contenute nel presente Manuale utente sono soggette a modifiche senza preavviso.

### <span id="page-2-1"></span>**Descrizione delle schermate e dei pulsanti**

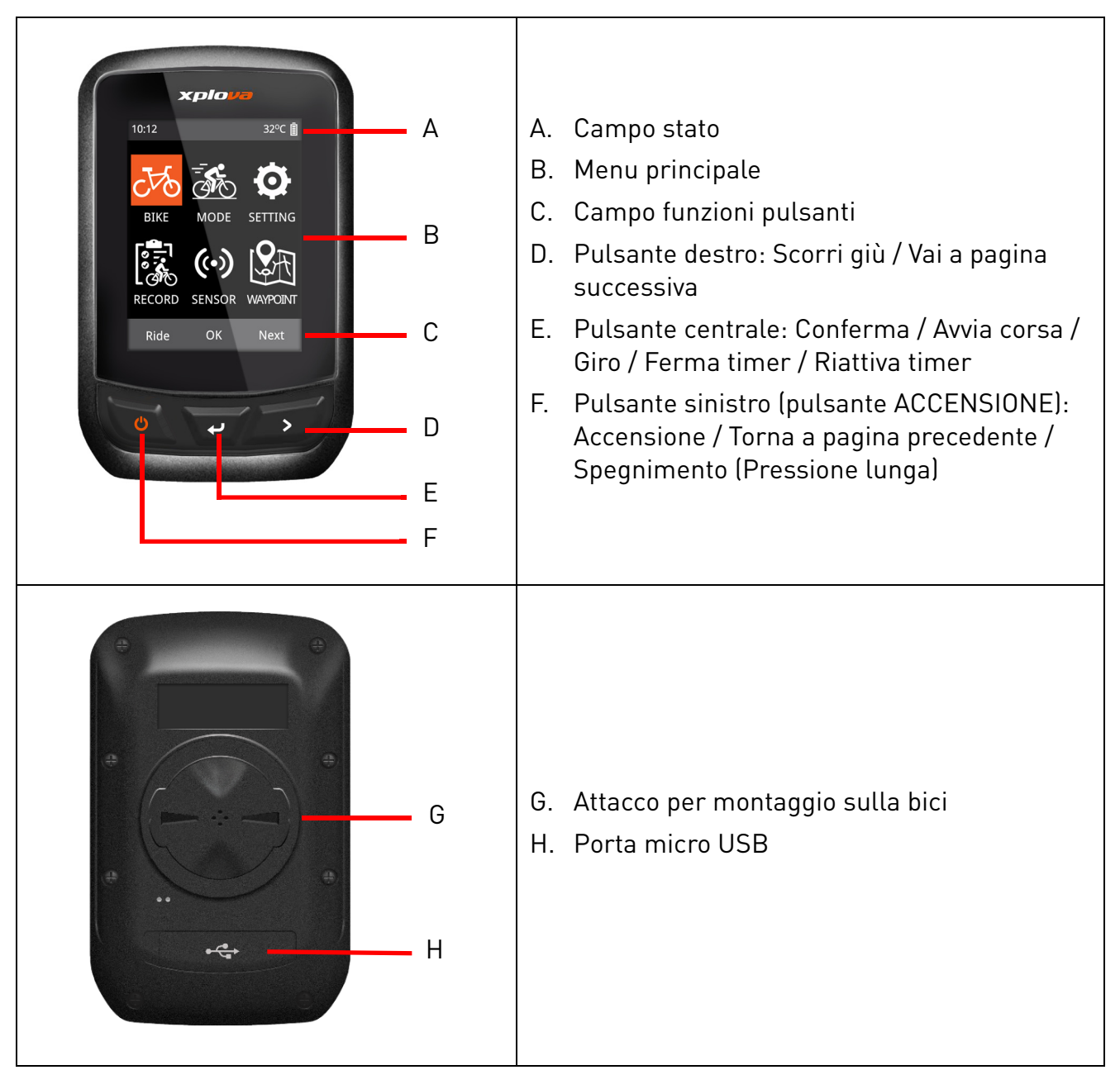

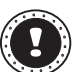

#### **! Nota:**

Alcune funzioni dell'interfaccia potrebbero differire leggermente. Fare riferimento al "Campo funzioni pulsanti" visualizzato nella parte inferiore dello schermo.

## <span id="page-3-0"></span>**Istruzioni di installazione**

### <span id="page-3-1"></span>**Passaggi dell'installazione**

- 1. Sistemare il supporto da bici sulla parte superiore dello spessore in gomma in modo da essere allineati. Quindi poggiarli sul manubrio della bici.
- 2. Avvolgere la fascia elastica a una linguetta del supporto da bici. Far passare la parte libera della fascia elastica sotto il manubrio della bici fino all'altra linguetta. Assicurarsi che il supporto da bici sia fissato correttamente.
- 3. Allineare il gancio sul retro di X3 con il foro del supporto da bici. Premere delicatamente e ruotare X3 fino a bloccarlo in posizione.

### <span id="page-3-2"></span>**Passaggi della disinstallazione**

- 1. Ruotare X3 in senso antiorario fino a quando il gancio non è più bloccato.
- 2. Rimuovere X3 e conservarlo in un luogo protetto.

### <span id="page-3-3"></span>**Esecuzione delle impostazioni iniziali**

La schermata Impostazioni Iniziali viene visualizzata quando si accende per la prima volta X3. Inserire lingua, sesso, età, peso e altezza nell'ordine indicato nella schermata.

Quando si inseriscono le impostazioni numeriche, fare riferimento all'azione del pulsante nella parte inferiore della schermata, il pulsante destro (**Avanti**) consente di passare dall'inserimento numerico a Salva; il pulsante sinistro e il pulsante centrale consentono di aumentare e ridurre i numeri. Una volta regolate le impostazioni numeriche, premere il pulsante destro per passare su **Salva**, quindi premere il pulsante centrale per salvare.

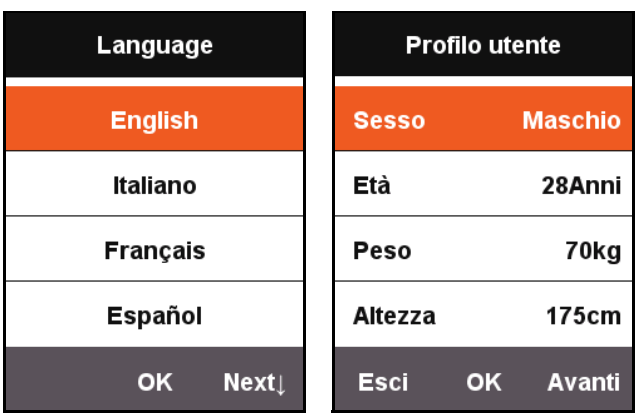

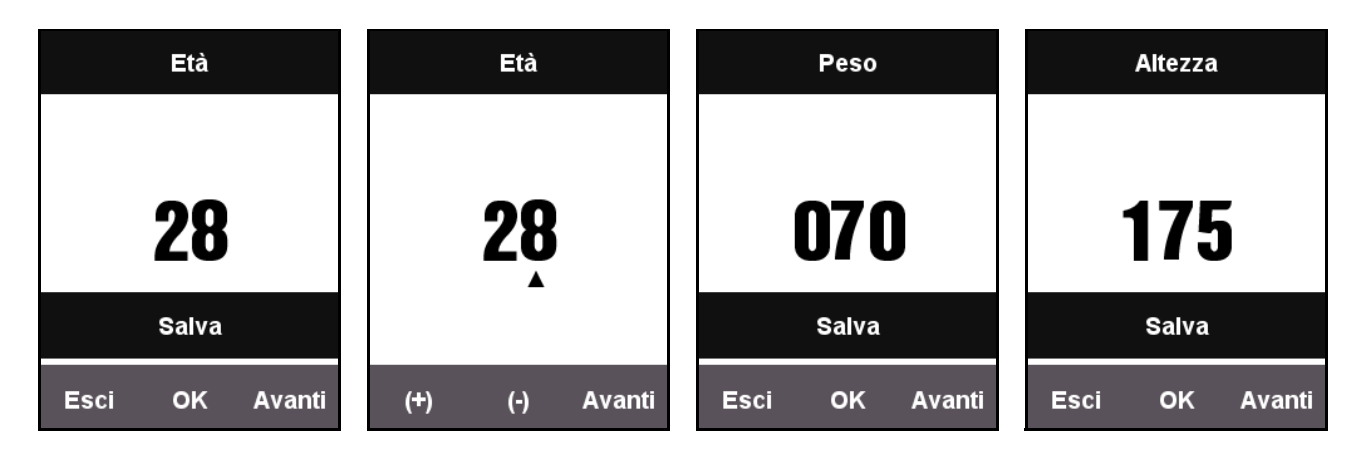

## <span id="page-4-0"></span>**Ora**

Xplova X3 ha un ricevitore GPS avanzato a elevata precisione integrato. X3 imposta automaticamente l'ora quando riceve i segnali GPS. L'utente deve solo regolare il fuso orario e l'ora legale in base alla propria regione.

- 1. Premere **Avanti** per selezionare **IMPOSTA**. Premere **OK** per aprire il menu **IMPOSTA**.
- 2. Accedere al menu **IMPOSTA** e selezionare **Ora del giorno**.
	- Cambiare il formato dell'ora come desiderato e selezionare il fuso orario.
	- L'ora del giorno viene determinata automaticamente, X3 eseguirà automaticamente la calibrazione dell'orario una volta ricevuti i segnali GPS.

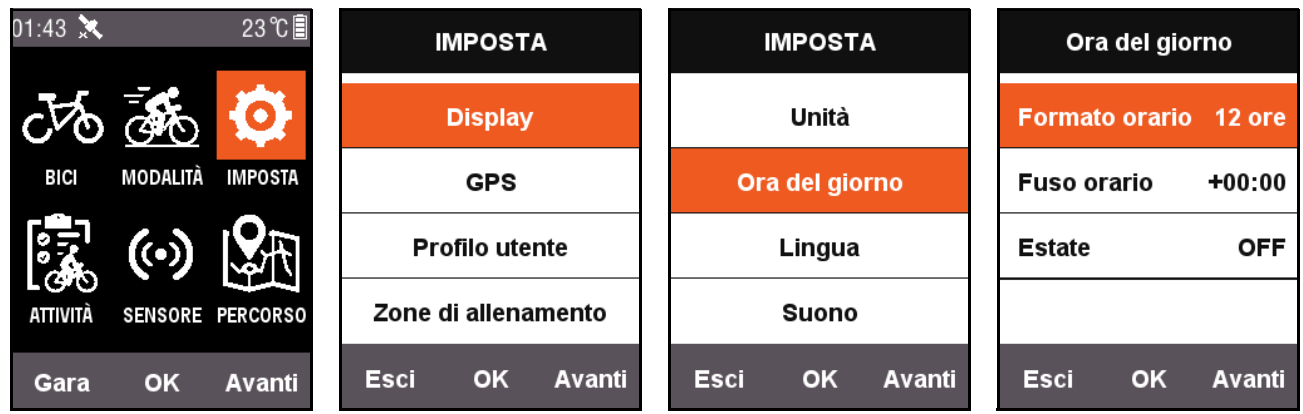

## <span id="page-4-1"></span>**GPS**

Una volta acceso, X3 cerca automaticamente i satelliti. Restare all'aperto in un luogo in cui la vista del cielo non è ostruita. La prima volta il GPS impiega da 30 secondi a 2 minuti a cercare i satelliti. Restare fermi per aiutare il GPS a ridurre la durata della ricerca.

Nella schermata menu, premere il pulsante sinistro (Torna) per passare alla schermata CORSA. L'icona sul lato in alto a sinistra dello schermo mostra anche lo stato corrente dell'intensità del segnale satellitare.

Intensità del segnale

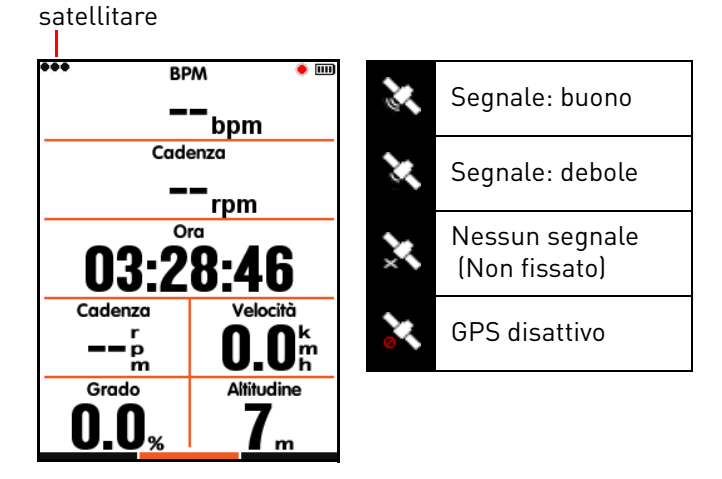

L'icona segnale GPS può mostrare la condizione del segnale satellitare ricevuto al momento.

## <span id="page-5-0"></span>**Display**

Premere **Avanti** nella schermata del menu principale per selezionare **IMPOSTA**. È possibile regolare la durata della retroilluminazione e la luminosità dalla schermata **Display**.

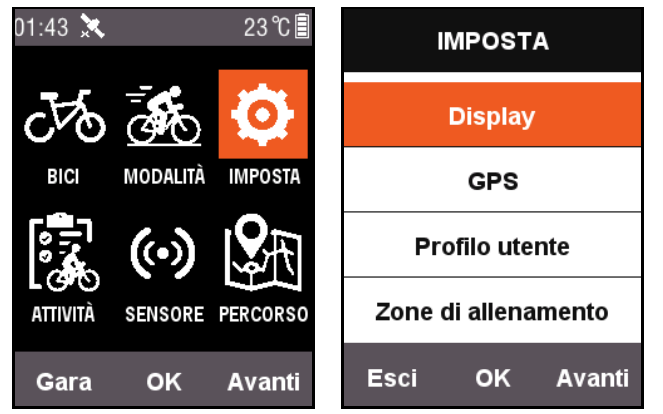

**Mostra stato** può essere impostato se il segnale satellitare, lo stato dell'attività e l'icona di alimentazione sono visualizzati nella parte superiore dello schermo.

**Modo colore** può essere impostata su nero su bianco (**Giorno**), bianco su nero (**Notte**) o per cambiare automaticamente in base all'orario.

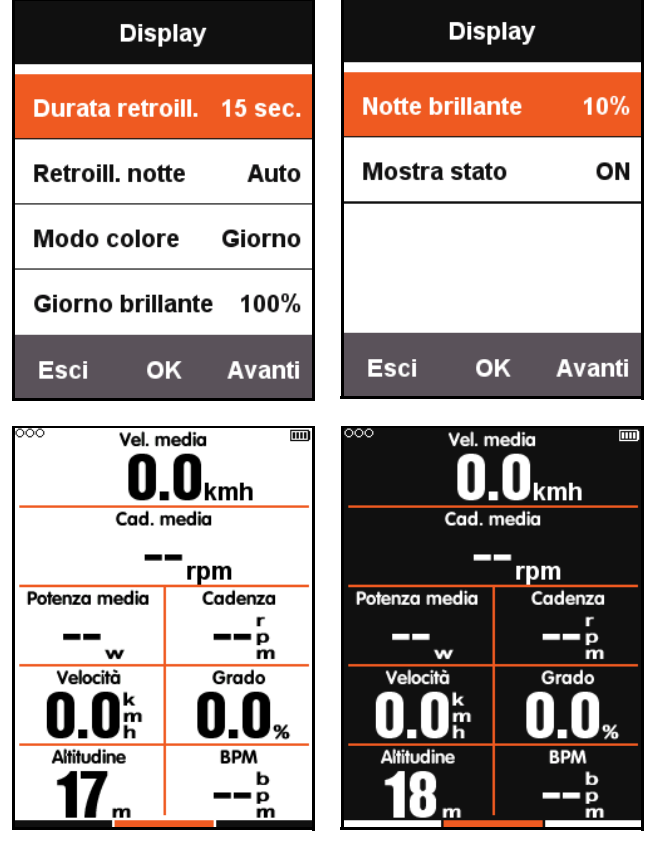

Modo colore - Giorno Modo colore - Notte

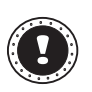

#### **! Nota:**

**Giorno brillante** influisce solo sulla schermata corsa, mentre la luminosità della retroilluminazione nella schermata menu viene impostata su 100% durante il giorno.

### <span id="page-5-1"></span>**BICI**

Il sensore velocità calcola la velocità e la distanza della corsa in base alla misura delle ruote; la misura delle ruote può essere impostata come segue:

- 1. Premere **Avanti** nella schermata del menu principale per selezionare **BICI**, premere **OK** per accedere al menu **BICI**.
- 2. Selezionare **Bicicletta1** e inserire le informazioni sulla misura delle ruote.

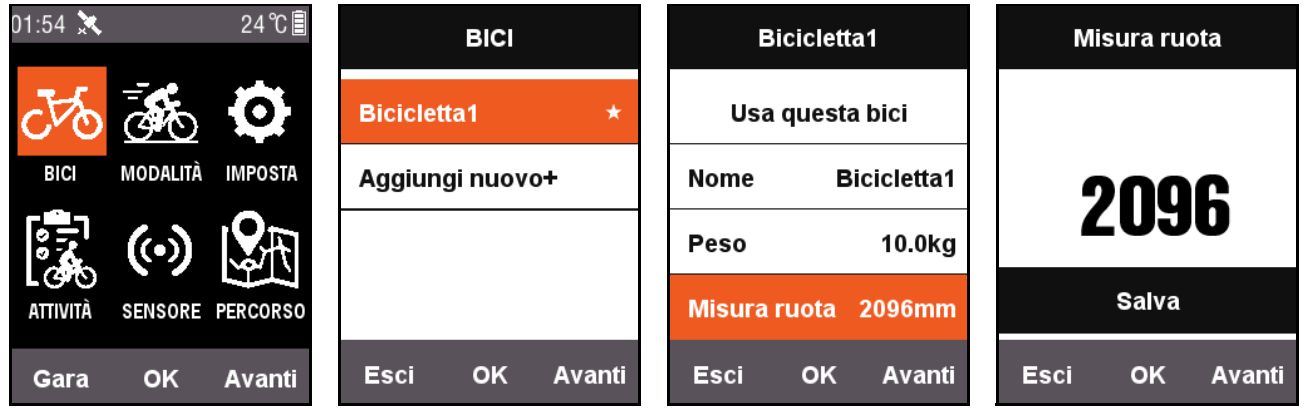

#### Misure ruote:

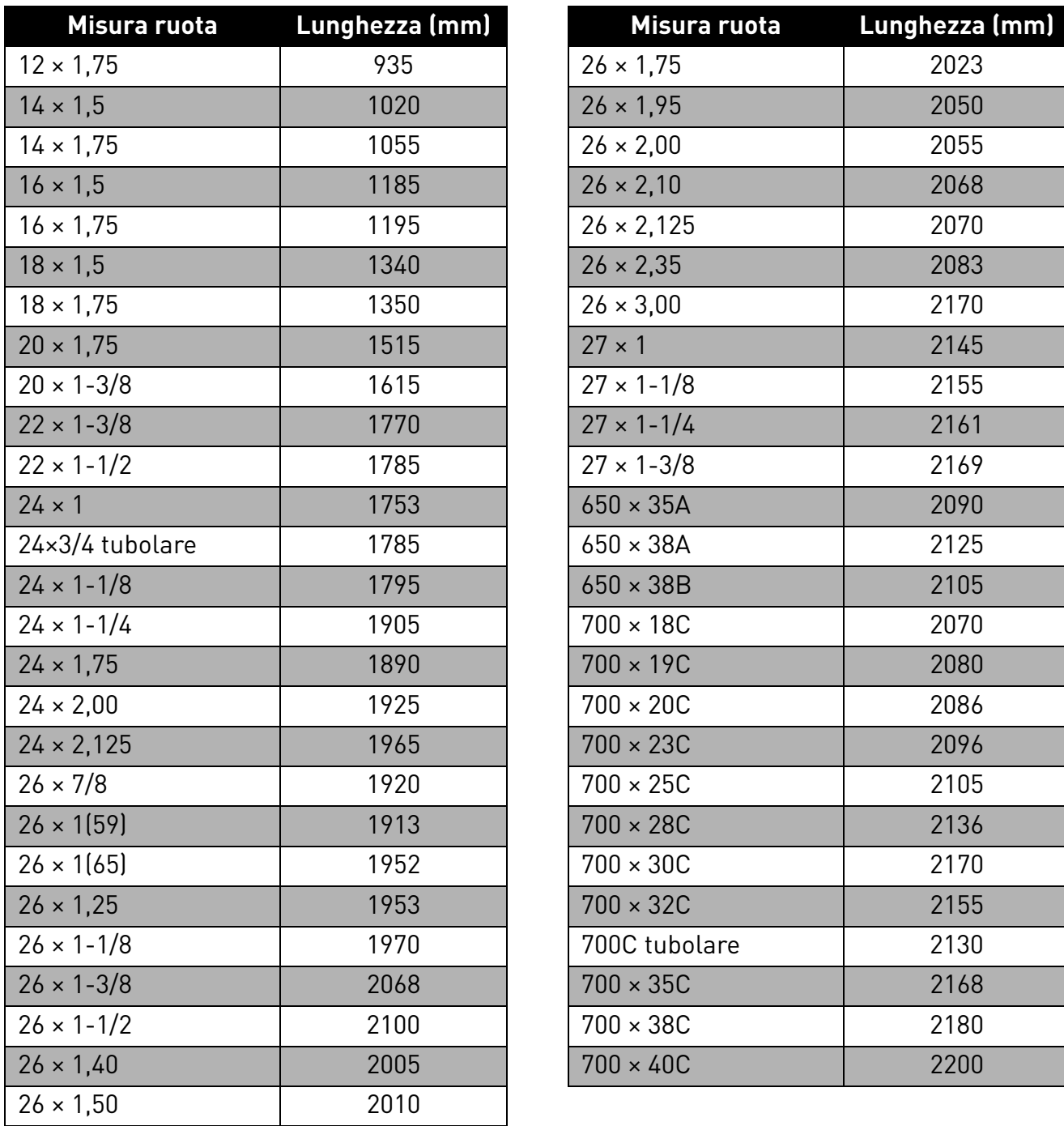

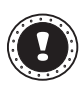

#### **! Nota:**

la misura effettiva delle ruote può variare in base alla marca di pneumatico, alla pressione e al livello di attrito.

### <span id="page-7-0"></span>**Sensore ANT+**

Prima di utilizzare il sensore per la prima volta, associare i dispositivi periferici come il sensore velocità, il sensore cadenza e il cardiofrequenzimetro. I sensori combinati o i sensori di velocità non sono soggetti alle condizioni meteo o del terreno e possono offrire dati precisi su velocità e distanza.

1. Premere **Avanti** nella schermata del menu principale per selezionare **SENSORE**, premere **OK** per accedere al menu **SENSORE**.

2. È possibile selezionare **Cerca tutti** o cercare un singolo tipo di sensore.

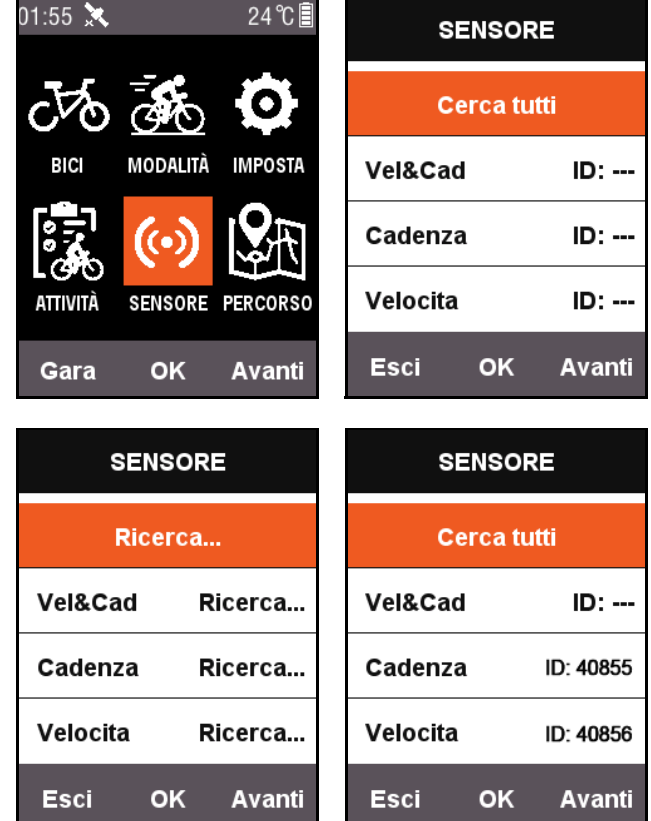

#### **! Nota:**

Quando è in corso la funzione **Cerca tutti**, la pressione dei tasti non ha alcun effetto. Ciascun dispositivo periferico ha un numero di associazione e può ricevere i segnali periferici una volta associato correttamente. Ciascuna serie di connessioni di impostazione del dispositivo può connettersi a diversi dispositivi autonomamente. Una volta acceso un dispositivo, il sensore periferica si connette automaticamente. Una volta stabilita la connessione, sul sensore corrispondente viene visualizzato il numero ID e la barra di stato nella parte superiore del menu visualizza una icona per indicare il dispositivo connesso.

Di seguito, una descrizione di tutte le icone nel campo stato:

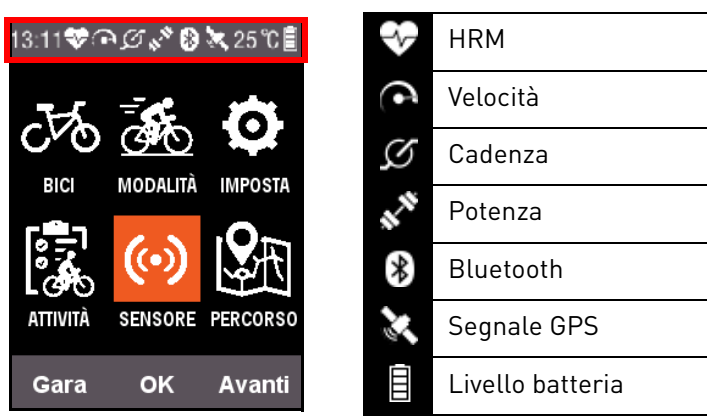

## <span id="page-8-0"></span>**Personalizzazione della schermata MODALITÀ su X3**

Nel menu **MODALITÀ**, è possibile personalizzare alcune impostazioni, come le pagine visualizzate, i campi dati e i contenuti da visualizzare in ciascun campo su X3 in base alle proprie preferenze.

### <span id="page-8-1"></span>**Selezione pagina**

Premere **Avanti** nella schermata del menu principale per selezionare **MODALITÀ**, quindi selezionare la modalità bici da impostare (la modalità utilizzata sarà indicata con il simbolo  $\star$ ).

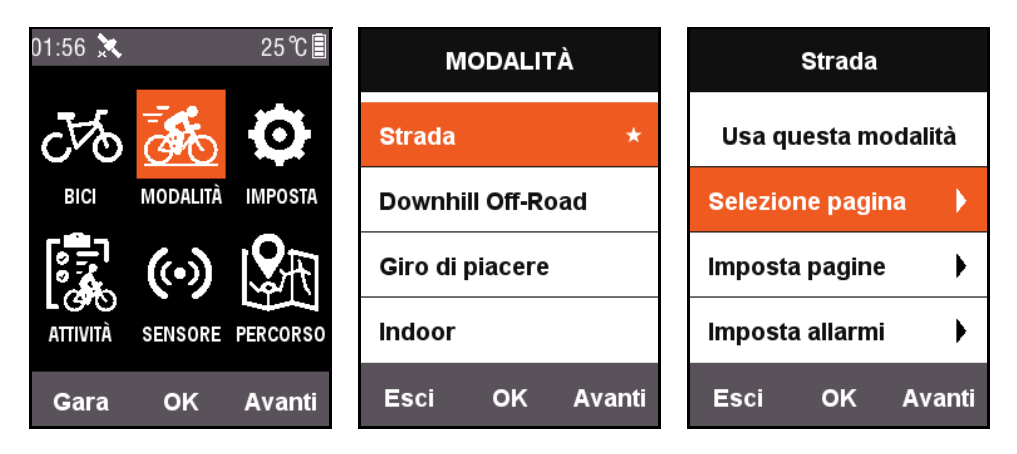

Premere **OK** per accedere e selezionare **Selezione pagina**. Premere **OK** per selezionare **ON** e **OFF** per ciascuna pagina.

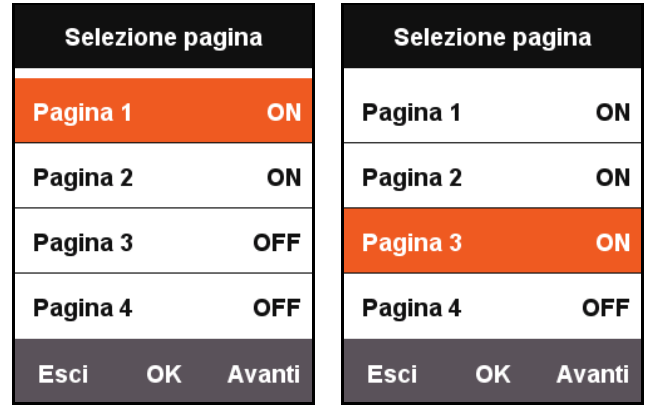

### <span id="page-9-0"></span>**Imposta pagine**

In **Imposta pagine**, premere **OK** per visualizzare le impostazioni correnti per la pagina, premere il pulsante destro **Avanti** per visualizzare il campo dati (1 ~ 10) da visualizzare in questa pagina.

Una volta regolato il campo dati, premere **OK** per inserire le impostazioni per i contenuti da visualizzare in ciascun campo, premere il pulsante destro per spostare il cursore e selezionare il contenuto visualizzato che si desidera cambiare.

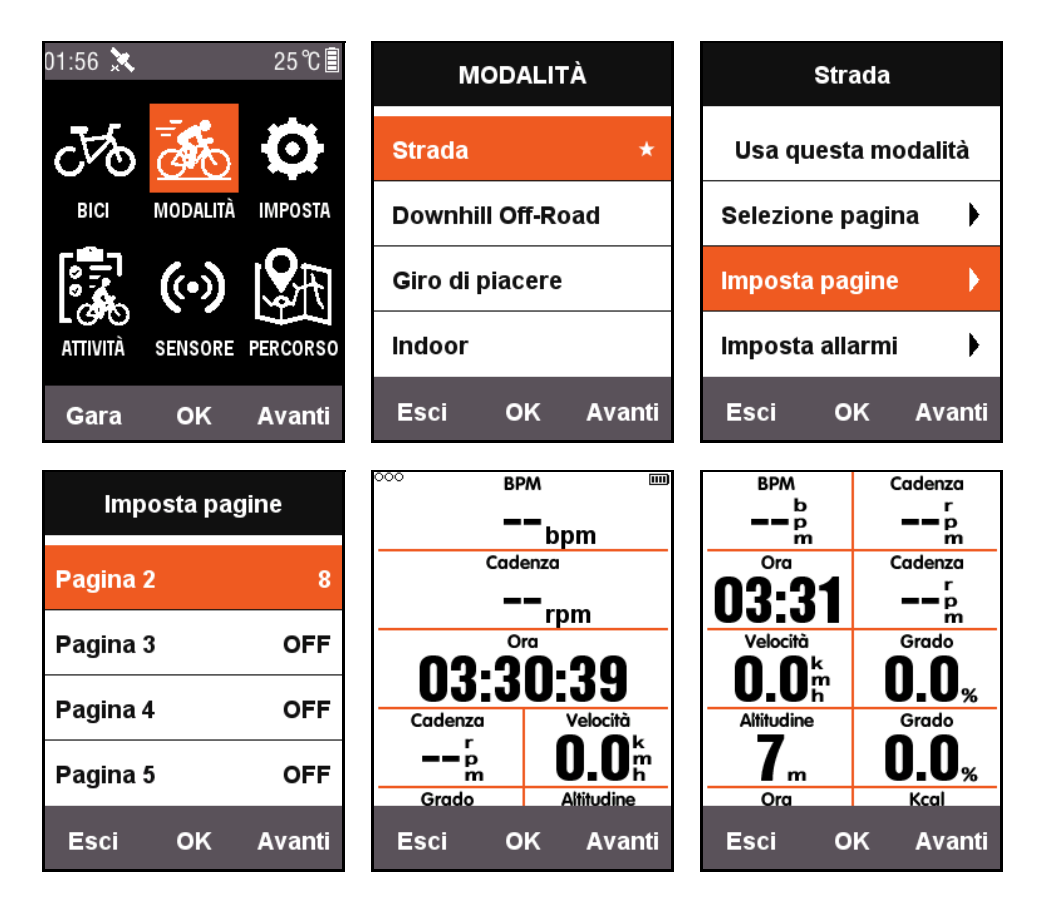

Di seguito, un esempio dove vengono impostati i contenuti visualizzati nel terzo campo **Distanza** in **Ora** e descritte tutte le fasi per la visualizzazione in ciascun campo.

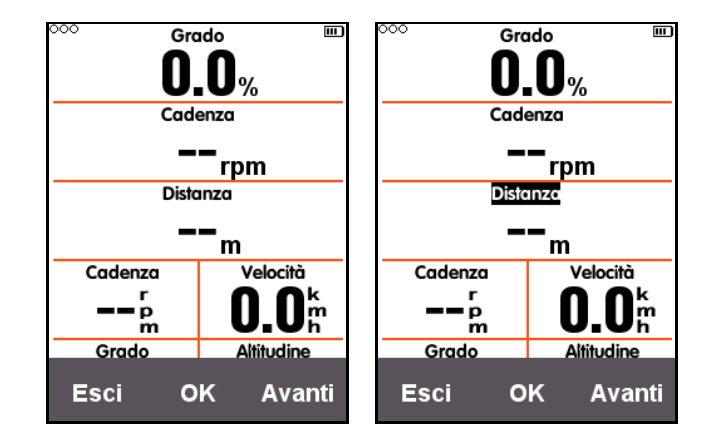

Una volta premuto il pulsante destro **Avanti** per spostare il cursore, selezionare il terzo campo **Distanza** e premere **OK** per visualizzare il menu **Scegli gruppo**, quindi selezionare **Altre funzioni**. Una volta premuto **OK**, viene visualizzato il menu **Scegli funzione**, quindi scegliere **Ora** e premere nuovamente il pulsante **OK** per completare l'impostazione.

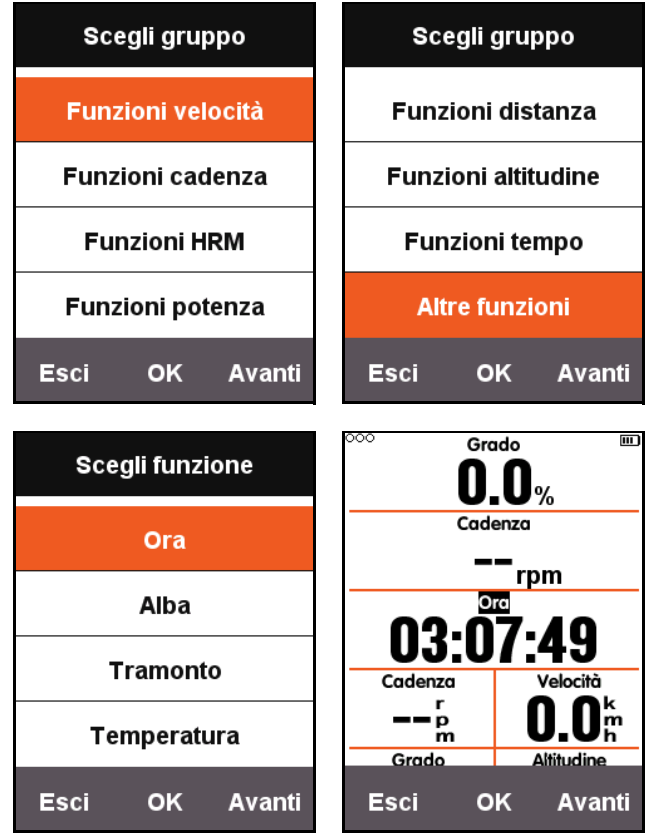

Una volta tornati alla schermata corsa, il terzo campo in questa pagina mostra l'**Ora**.

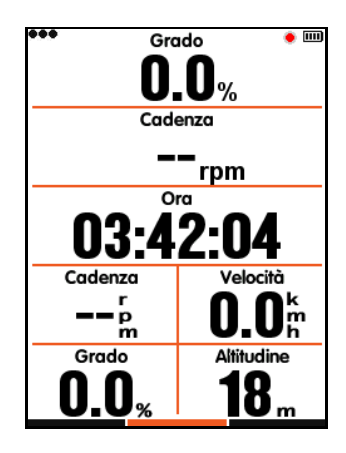

La tabella di seguito elenca il contenuto delle informazioni e i gruppi di funzioni:

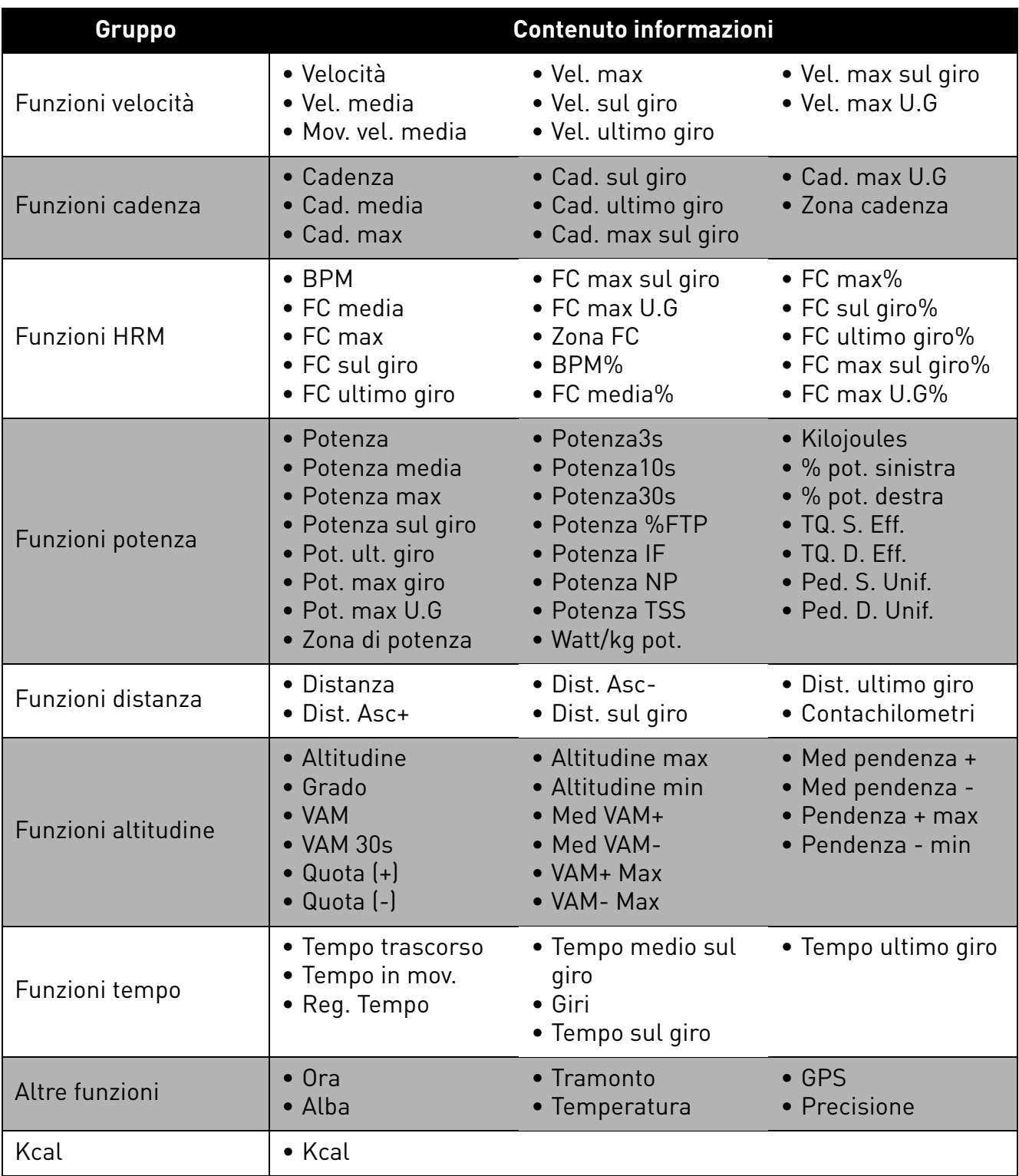

## <span id="page-12-0"></span>**Funzioni automatiche**

### <span id="page-12-1"></span>**Salvataggio automatico**

Premere **Avanti** nella schermata del menu principale per selezionare **MODALITÀ**. Selezionare una modalità bici e premere **OK** per selezionare **Salv. auto** per visualizzare le impostazioni **Salv. auto** correnti. Selezionare **OK** per impostare la durata di **Salv. auto**. È possibile selezionare **OFF** per disattivare la funzione.

Quando la funzione **Salv. auto** è disattiva, è possibile premere il pulsante centrale quando ci si torva nella schermata corsa per avviare la registrazione manuale (la modalità utilizzata sarà indicata con il simbolo  $\star$ .

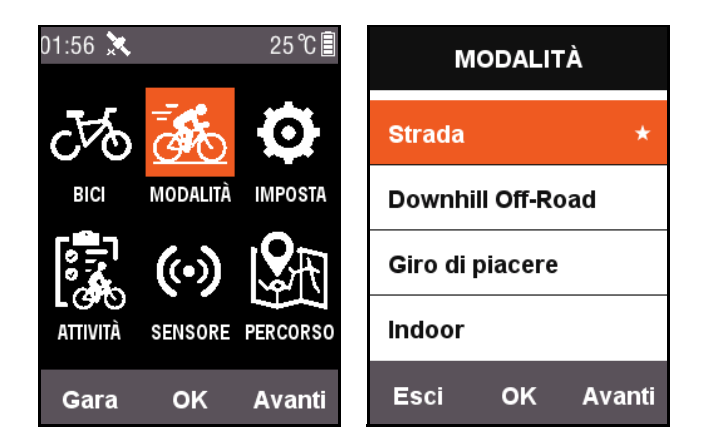

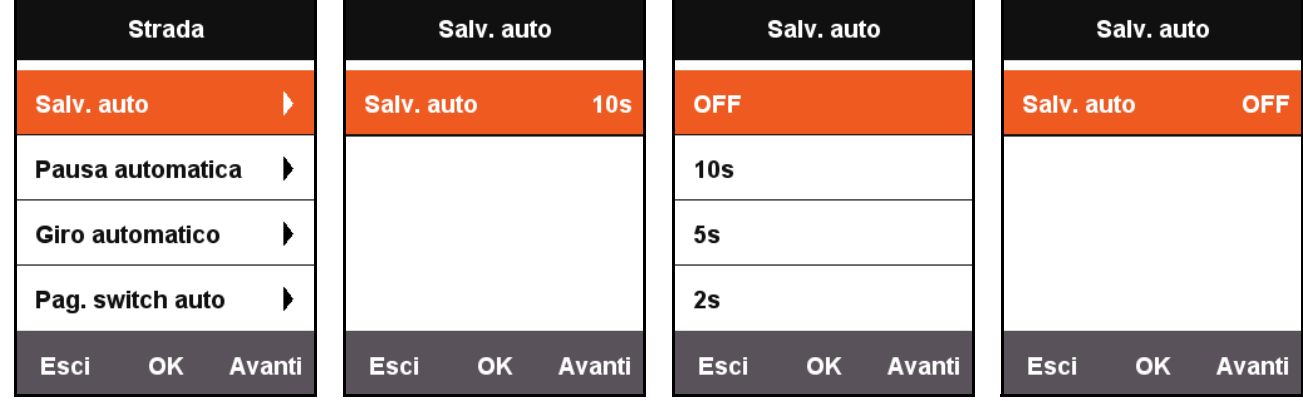

### <span id="page-12-2"></span>**Pausa automatica**

Premere **Avanti** nella schermata del menu principale per selezionare **MODALITÀ**. Selezionare **Pausa automatica** per visualizzare le impostazioni correnti per **Pausa automatica**. Premere **OK** per impostare **Pausa automatica**. È possibile selezionare **OFF** per disattivare la funzione. Se la funzione **Pausa automatica** è disattiva, è possibile mettere in pausa manualmente. Fare riferimento a [Sospensione manuale.](#page-25-1)

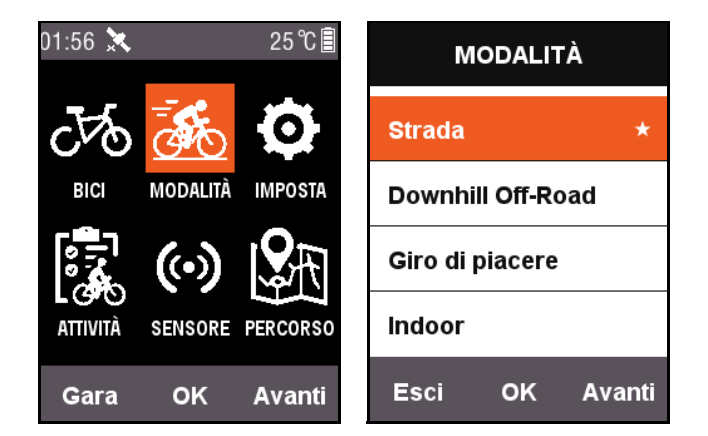

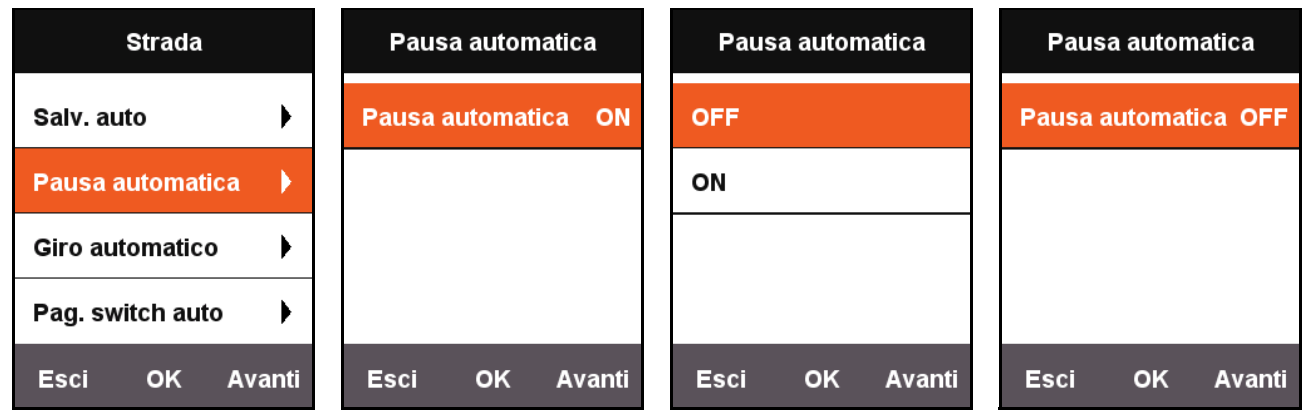

### <span id="page-13-0"></span>**Giro automatico**

Premere **Avanti** nella schermata del menu principale per selezionare **MODALITÀ**. Selezionare la modalità bici e premere **OK** per selezionare **Giro automatico** per attivare/disattivare la posizione o la distanza.

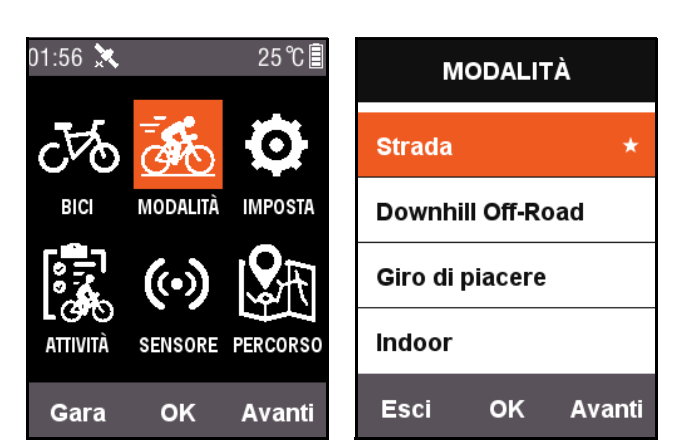

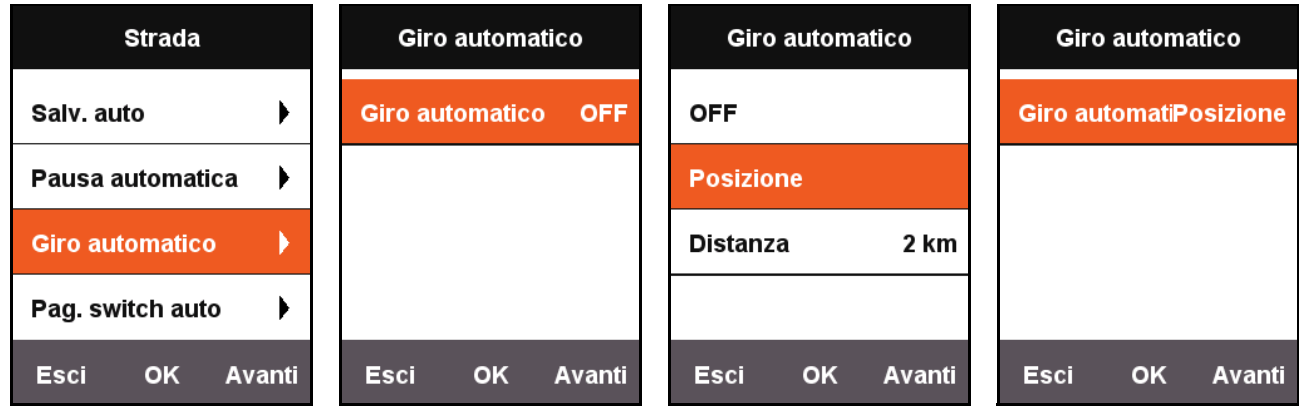

- **Posizione**: quando X3 rileva che si sta passando sullo stesso percorso durante la corsa, attiva la funzione **Giro automatico**.
- **Distanza**: una volta percorsa la distanza impostata, viene attivata la funzione **Giro automatico**. Il valore predefinito della distanza può essere impostato nel menu **Giro automatico**.

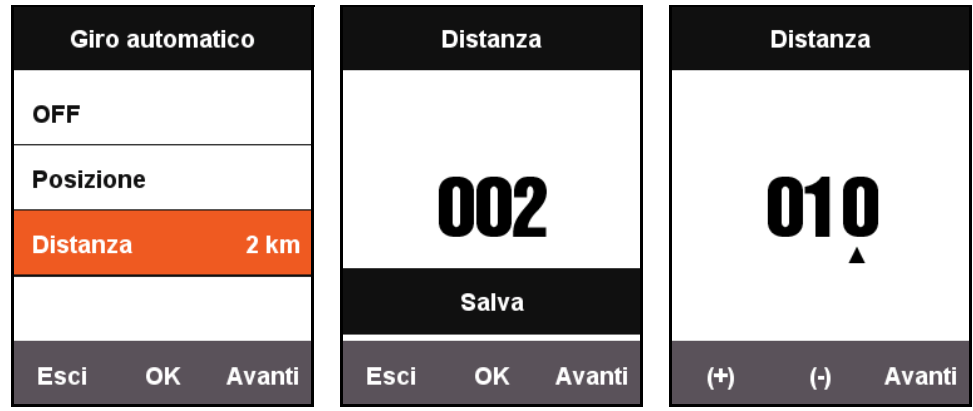

### <span id="page-14-0"></span>**Pag. switch auto**

Quando è attivo **Pag. switch auto**, la pagina visualizzata nella schermata corsa cambia a intervalli fissi (Veloce o Lento).

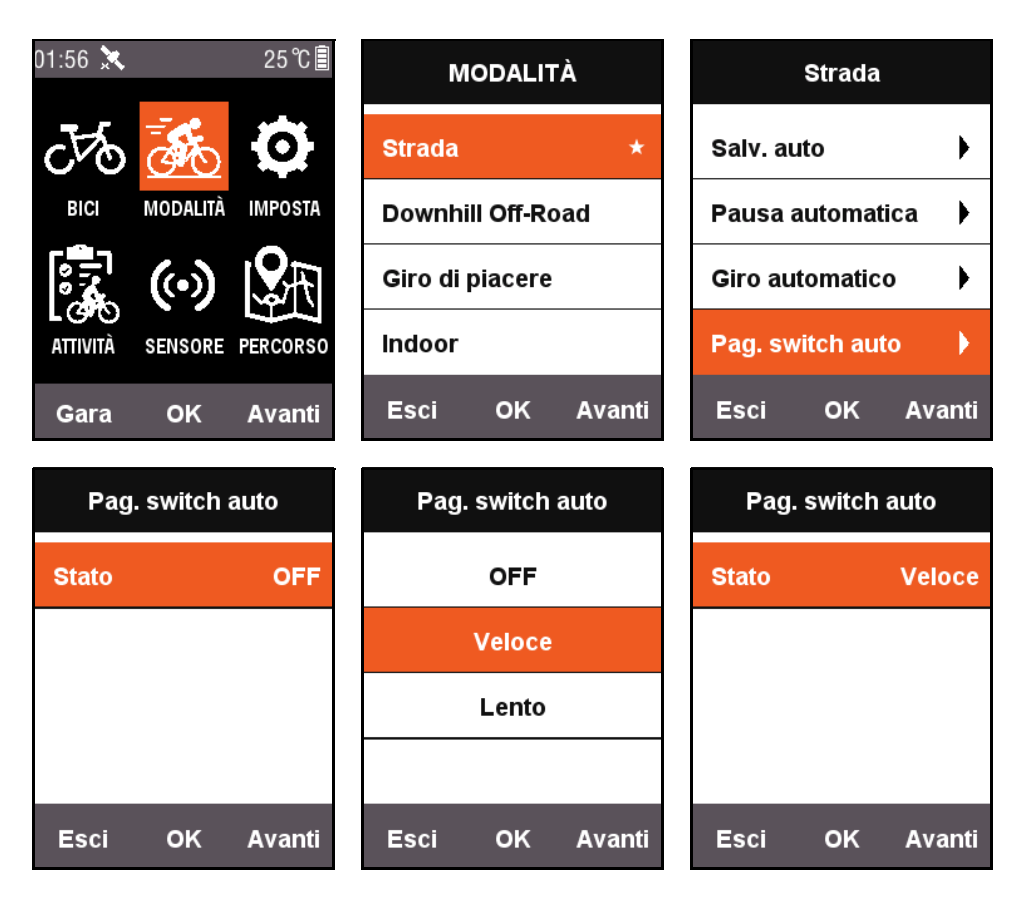

## <span id="page-15-0"></span>**Pagina altezza (Altitudine)**

Quando la funzione **Pagina altezza (Altitudine)** è attiva, sullo schermo può essere visualizzato un grafico con le quote del percorso. È anche possibile impostare l'area di visualizzazione delle informazioni e i contenuti visualizzati in **Imposta pagine**.

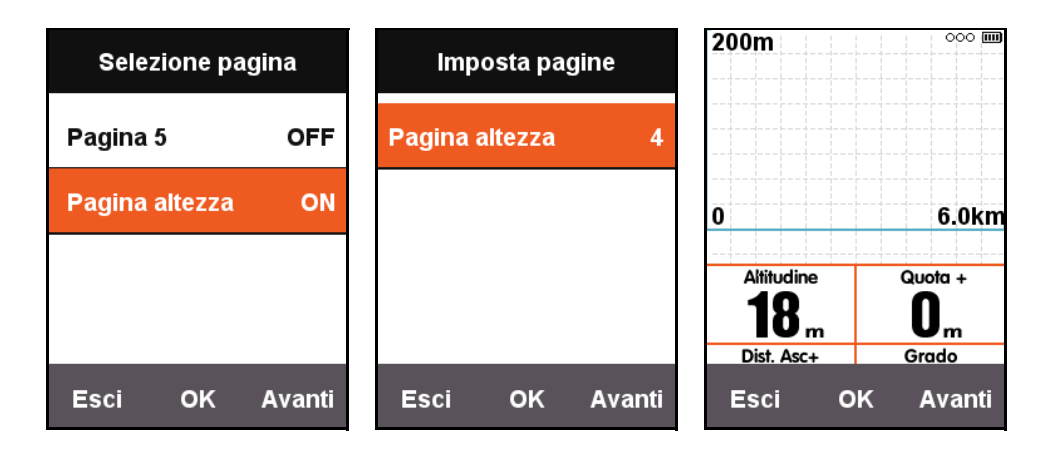

## <span id="page-15-1"></span>**Impostazione dell'intensità dell'allenamento**

## <span id="page-15-2"></span>**Zone di allenamento**

Premere **Avanti** nella schermata del menu principale per selezionare **IMPOSTA**, quindi selezionare **Zona FC** in **Zone di allenamento**.

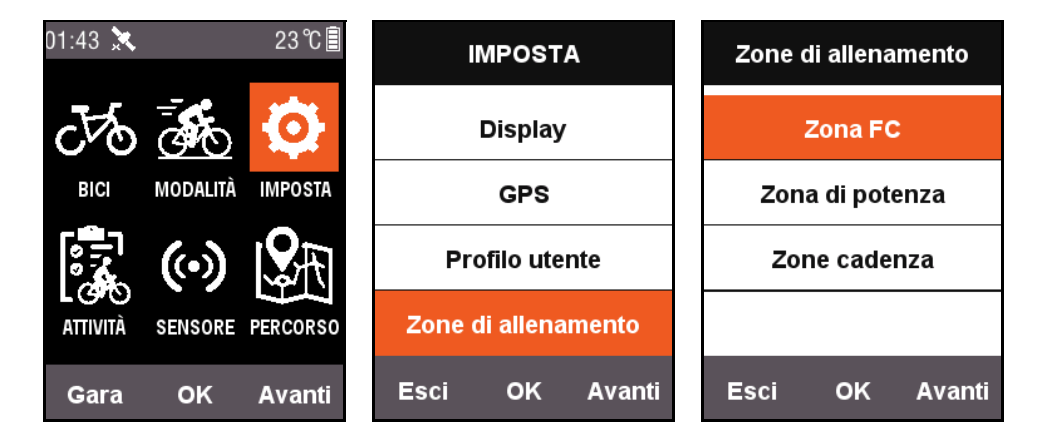

Per prima cosa impostare la **FC max**. Completata l'impostazione, questa sarà divisa automaticamente in 5 zone FC. È anche possibile regolare i valori delle zone per ciascuna zona.

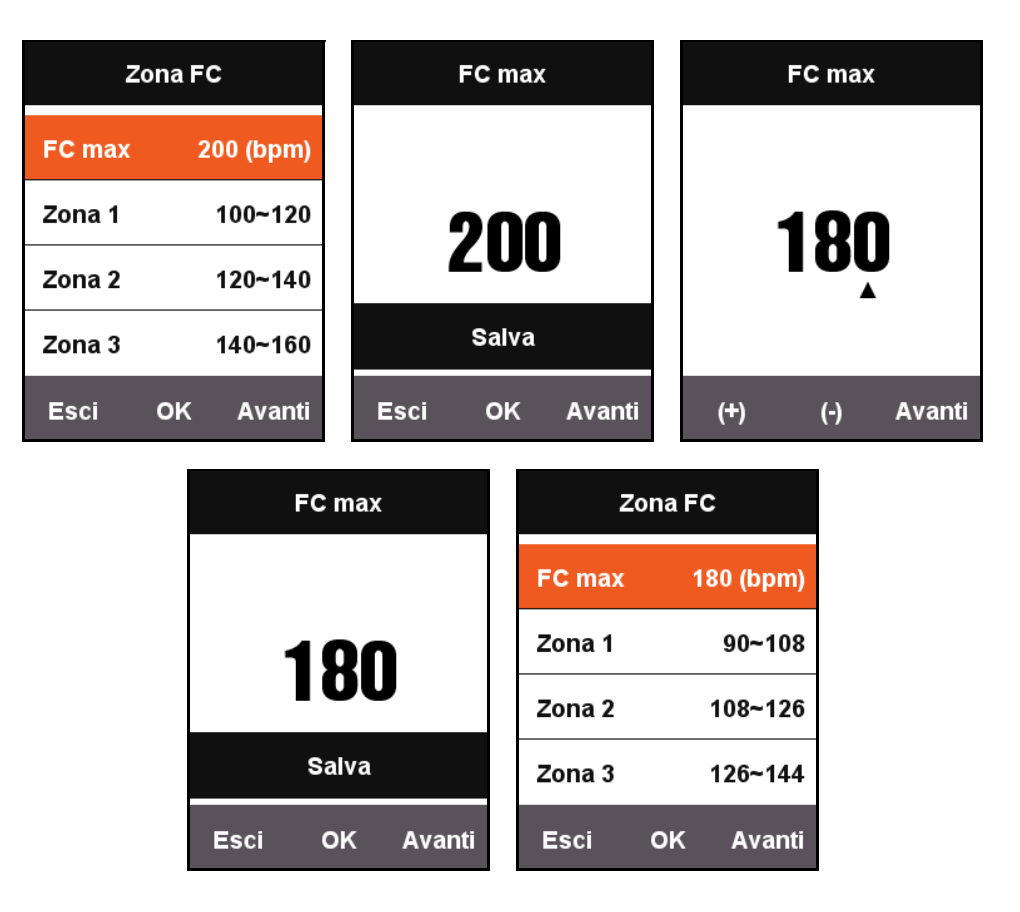

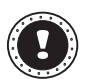

**! Nota:**

Usare lo stesso metodo per impostare **Zona di potenza** e **Zone cadenza**.

### <span id="page-16-0"></span>**Impostazione degli allarmi**

Per controllare l'intervallo di alcune informazioni durante l'allenamento, è possibile attivare **Imposta allarmi** nel menu **MODALITÀ**.

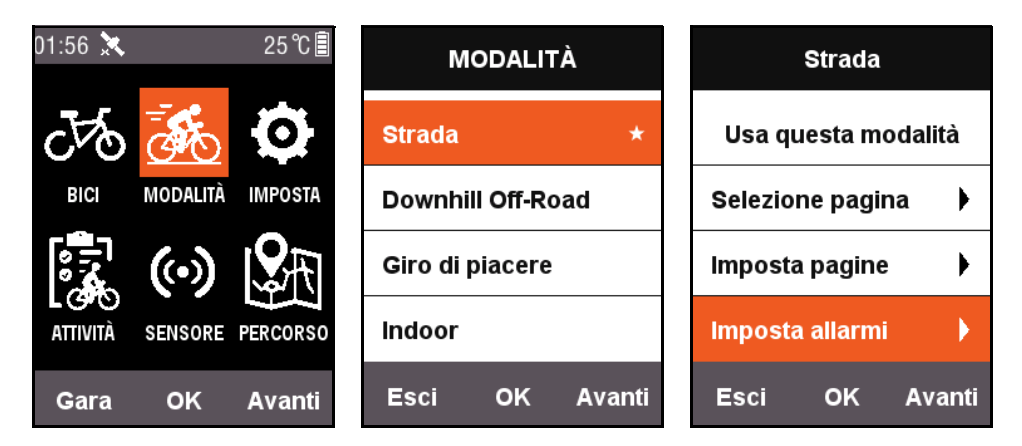

Consideriamo ad esempio la FC: quando viene attivato l'allarme **FC**, è possibile impostare l'allarme **FC Max** e **FC Min**.

Quando viene rilevato che la frequenza cardiaca corrente durante la corsa supera l'intervallo impostato, il computer da bici mostra un messaggio di avviso e viene emesso un suono di allarme.

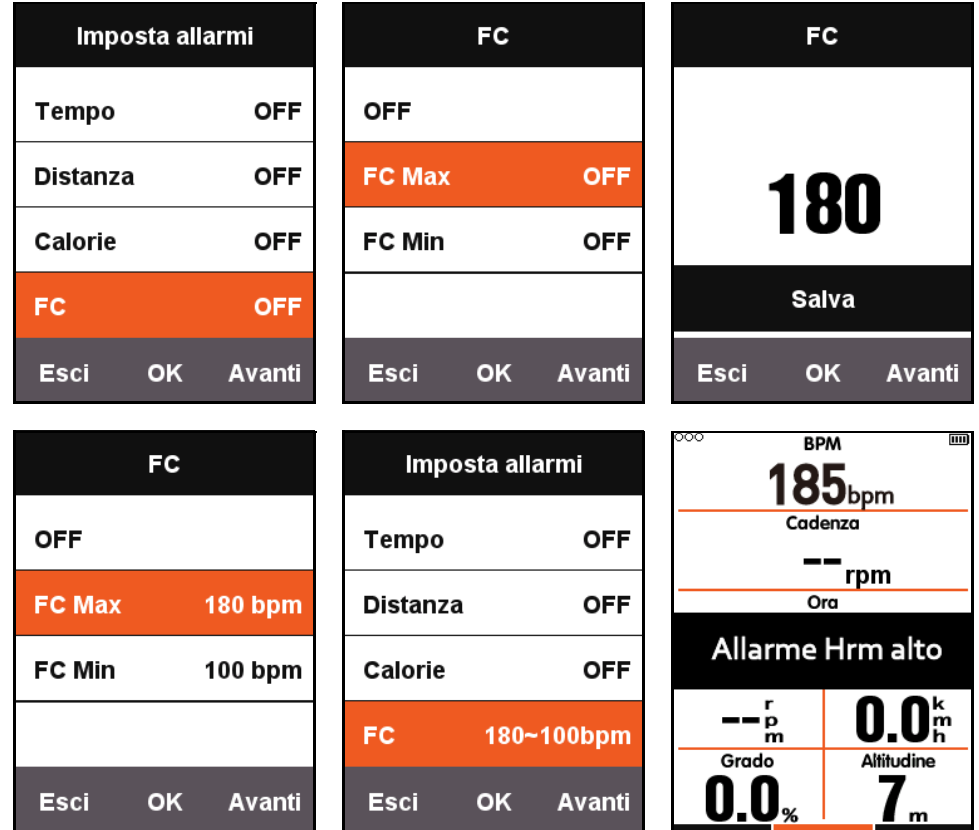

Xplova X3 offre i seguenti suoni di allarme:

- Per durata: viene emesso l'allarme quando vengono superati i minuti impostati.
- Per distanza: viene emesso l'allarme quando vengono superati i chilometri impostati.
- Per calorie: viene emesso l'allarme una volta consumate le calorie impostate.
- Per cadenza: viene emesso l'allarme quando vengono superate le rpm impostate.
- Per potenza: viene emesso l'allarme quando vengono superati i watt impostati.

## <span id="page-17-0"></span>**Percorso**

### <span id="page-17-1"></span>**Cronologia percorsi**

È possibile usare le informazioni del percorso salvate in memoria per avviare la funzione Navigazione. Premere **Avanti** nel menu principale per selezionare **PERCORSO**, quindi scegliere **Cronologia percorsi** e selezionare la voce desiderata dall'elenco percorsi per avviare la funzione Navigazione.

Una volta selezionata e aperta una voce dall'elenco, viene visualizzato un grafico con i tracciati GPS registrati. Scegliere **Navigazione** o **Torna** per passare alla pagina della mappa del percorso nella schermata corsa. In questa pagina è possibile premere il pulsante centrale per eseguire lo zoom avanti e indietro sul percorso.

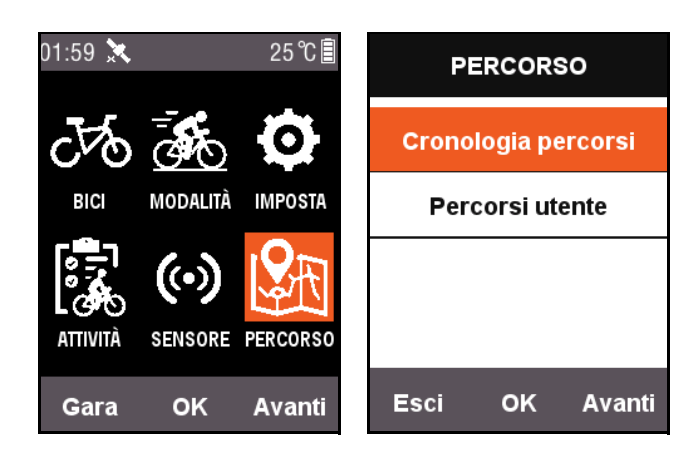

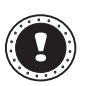

#### **! Nota:**

Quando si avvia la registrazione dal menu **ATTIVITÀ**, è possibile avviare la funzione Percorso selezionando la **Mappa**.

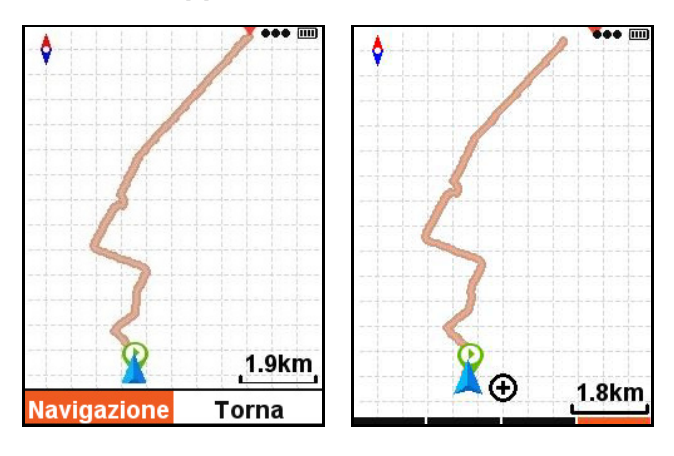

### <span id="page-18-0"></span>**Il mio percorso**

Xplova X3 supporta i percorsi pianificati nei formati .fit, .gpx e .tcx. Una volta pianificato un percorso sul sito web, usare un cavo USB per collegare il ciclocomputer al computer e copiare il file del percorso nella cartella Navigazione di Xplova X3.

Una volta acceso X3, il file sarà disponibile in **PERCORSO** - **Percorsi utente**. Una volta selezionato il file del percorso, è possibile selezionare **Navigazione** o **Torna**.

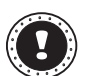

#### **! Nota:**

- La lunghezza del nome del file del percorso deve essere inferiore a 28 caratteri o non sarà visualizzato.
- https://www.xplova.com offre il download dei percorsi e funzioni percorso personalizzate che possono essere scaricati nel formato .gpx.

## <span id="page-19-0"></span>**CORSA**

Una volta entrati nella schermata corsa, il ciclocomputer rileva il movimento non appena viene avviata la CORSA e viene visualizzata una finestra che chiede di avviare la registrazione.

Durante la registrazione, l'indicatore di alimentazione nell'angolo superiore destro dello schermo lampeggia di colore rosso.

## <span id="page-19-1"></span>**Pausa e Continua**

Completata la corsa, il ciclocomputer rileva la fine del movimento e arresta automaticamente la registrazione. Quando viene sospesa la corsa, l'indicatore rosso smette di lampeggiare e il ciclocomputer riprende automaticamente la registrazione quando si riprende la corsa.

Se la registrazione viene sospesa manualmente, premere il pulsante centrale per riavviare la registrazione.

## <span id="page-19-2"></span>**Cambio della pagina**

Premendo il pulsante destro nella schermata CORSA è possibile passare alle pagine predefinite. La barra nella parte inferiore della schermata mostra la pagina corrente. (Per ulteriori informazioni sulle impostazioni di pagina, fare riferimento a CORSA - [Selezione](#page-8-1)  [pagina](#page-8-1) e [Imposta pagine](#page-9-0).)

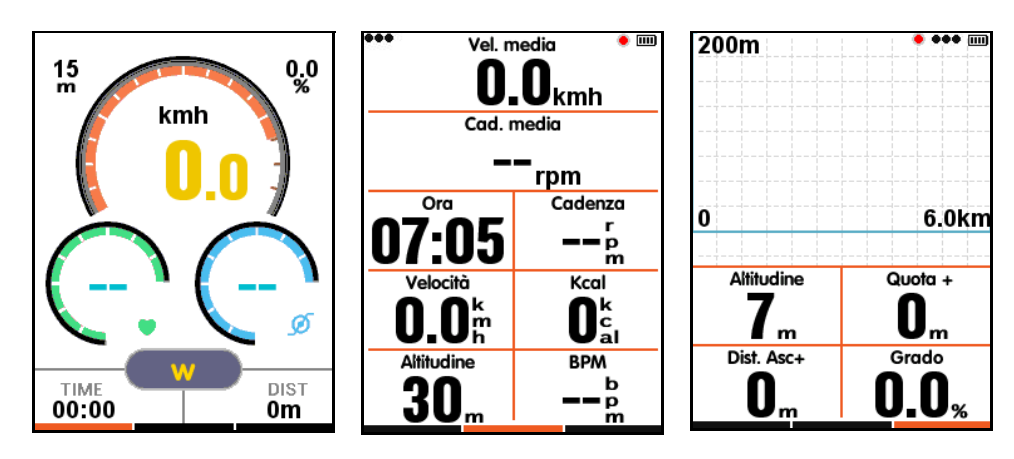

.<br>Vel. media Vel. media  $0.0$ <sub>kmh</sub>  $0.0$ <sub>kmh</sub> Cad. media Cad. media  $-$ rpm rpm  $\overline{\Omega}$ Cadenza  $\overline{Ora}$ Cadenza 12-44  $-$ - $\frac{1}{12}$ **CORSA** Kcal Velocità  $0.0<sup>k</sup>$  $\mathbf{0}^{\text{\tiny k}}_{\text{\tiny al}}$  $\mathbf{0}^{\text{\tiny k}}_{\text{\tiny al}}$ 0 Oř Altitudine Altitudine **BPM BPM** 16… 18  $\mathbf b$  $\mathbf b$ — p

Indicatore rosso

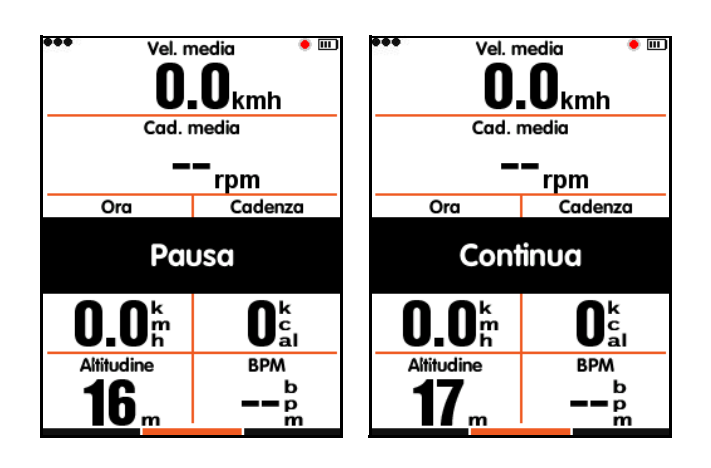

## <span id="page-20-0"></span>**Giro**

Con questa funzione è possibile registrare e analizzare le informazioni di diversi giri. È possibile premere il pulsante centrale in stato registrazione, sullo schermo viene avviato un nuovo giro e mostrata la durata del giro.

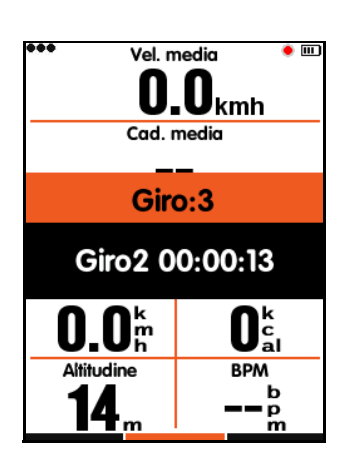

## <span id="page-20-1"></span>**Arresto della registrazione**

Per arrestare la registrazione della corsa, premere il pulsante sinistro per visualizzare **Finire e salvare?** Premere il pulsante centrale per salvare e terminare la corsa.

Terminata la corsa, l'indicatore rosso nell'angolo superiore destro dello schermo scompare. Inoltre, se viene spento il ciclocomputer durante la registrazione, la registrazione viene salvata automaticamente.

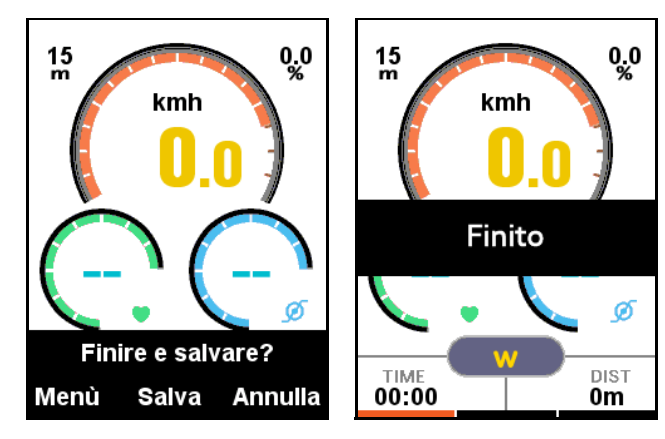

## <span id="page-20-2"></span>**Visualizzazione delle attività**

Completata la corsa, è possibile visualizzare l'**Attività salvata** direttamente sul proprio Xplova X3.

- 1. Premere il pulsante sinistro per tornare alla schermata del menu principale.
- 2. Premere **Avanti** nella schermata del menu principale per selezionare **ATTIVITÀ**, premere **OK** per selezionare **Attività salvata**.
- 3. È possibile selezionare l'**Ultima attività** per visualizzare l'ultima attività di corsa o visualizzare **Tutte le attività**.

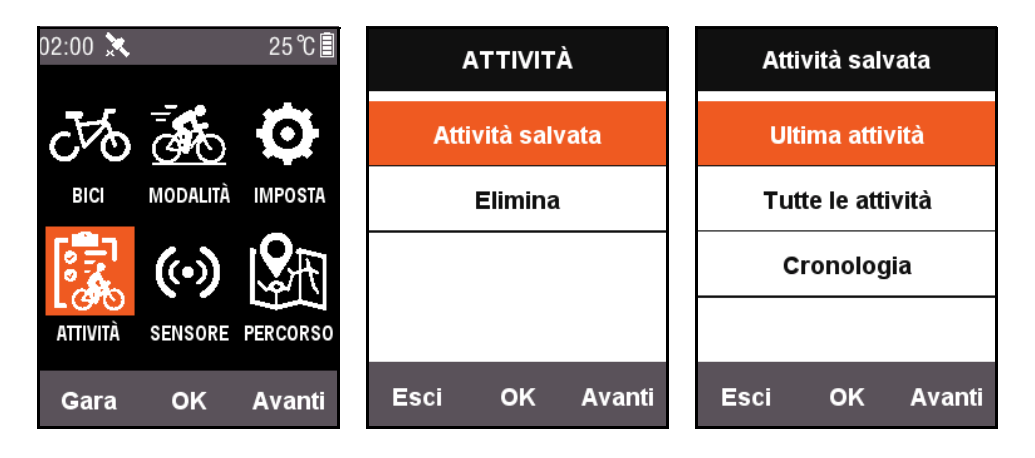

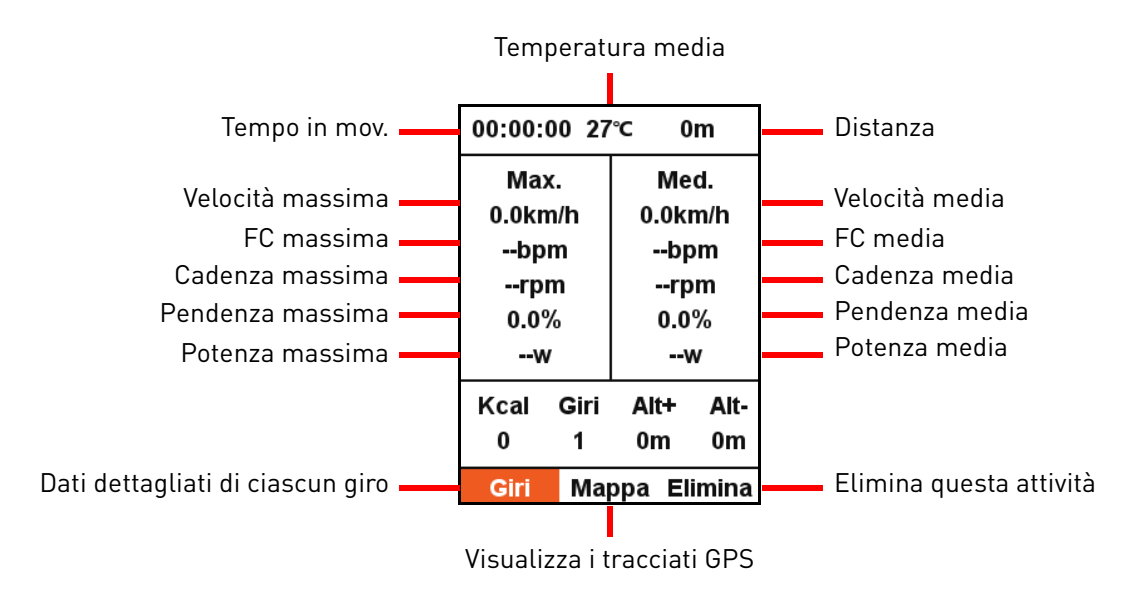

Nella parte inferiore dello schermo sono presenti informazioni di riepilogo con tre voci di menu:

- Selezionare **Giri** per visualizzare le informazioni di ciascun giro in questa attività (premere il pulsante destro per passare al giro successivo);
- Selezionare **Mappa** per visualizzare i tracciati GPS dell'attività e avviare la funzione di navigazione (per ulteriori informazioni sulla funzione di navigazione, fare riferimento a [Altre funzioni](#page-22-1)).
- Selezionare **Elimina** per eliminare l'attività dalla memoria.

### <span id="page-21-0"></span>**Caricamento dei dati della corsa**

Per eseguire un'analisi più dettagliata delle informazioni della corsa, è possibile usare Xplova Connect o la USB per caricare le attività sul sito web per l'analisi.

### <span id="page-21-1"></span>**Download dell'applicazione Xplova Connect**

Aprire lo store applicazioni dello smartphone (Google Play o App Store) e cercare "Xplova Connect", quindi scaricare e installare l'applicazione.

In alternativa, è possibile scansionare il codice QR per scaricarla.

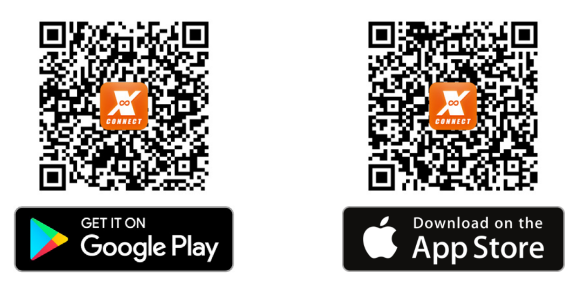

### <span id="page-21-2"></span>**Caricamento mediante l'applicazione Xplova Connect**

- 1. Selezionare **SENSORE** nella schermata del menu principale, premere **OK** per accedere a **SENSORE**, quindi premere **Avanti** e cercare **Stato Bluetooth**. Premere **OK** per attivarlo.
- 2. Avviare l'applicazione Xplova Connect sullo smartphone. X3 può essere scansionato mediante l'applicazione.
- 3. Una volta stabilita la connessione, è possibile usare l'applicazione per caricare i dati.

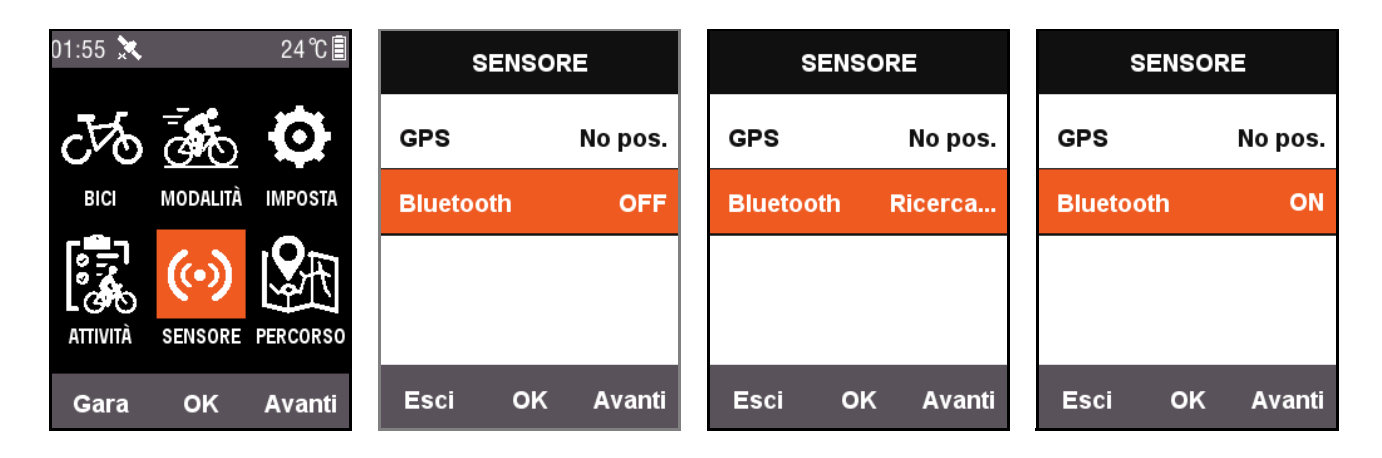

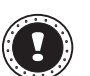

#### **! Nota:**

Se X3 resta in stato di ricerca per un lungo periodo di tempo e non mostra la connessione eseguita, il sistema disattiva automaticamente il Bluetooth.

### <span id="page-22-0"></span>**Caricamento mediante USB**

Collegare il ciclocomputer spento a un computer mediante USB, premere il pulsante di accensione, il ciclocomputer sarà rilevato automaticamente come dispositivo di archiviazione. Nella cartella Xplova\Activities sul dispositivo sono presenti tutte le attività salvate nel formato .fit. Fare clic sul file per caricare l'attività sul sito web per l'analisi.

## <span id="page-22-1"></span>**Altre funzioni**

### <span id="page-22-2"></span>**Cambio della modalità**

Il sistema dispone di 5 modalità predefinite: **Strada**/**Downhill Off-Road**/**Giro di piacere**/ **Indoor**/**Allenamento**.

È possibile selezionare la modalità appropriata nel menu **MODALITÀ**. La modalità utilizzata sarà indicata con il simbolo  $\star$ .

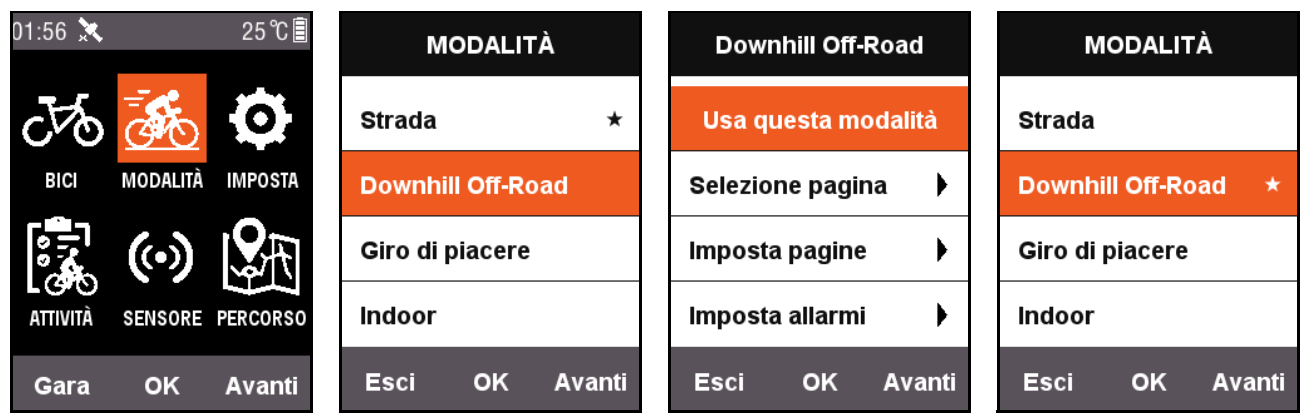

Oltre alle 5 modalità predefinite, supporta anche 3 modalità personalizzate. Usare **Aggiungi nuovo+** nel menu **MODALITÀ** per creare una modalità personalizzata.

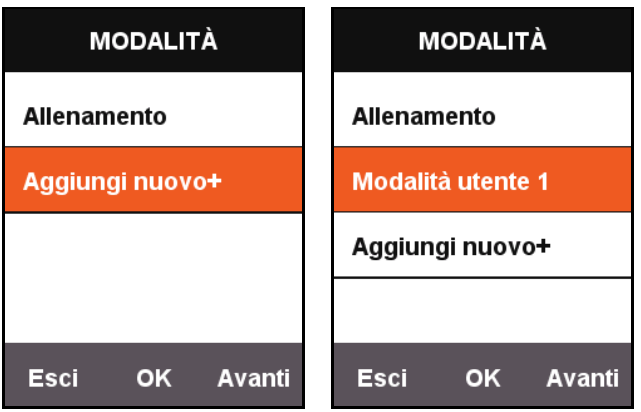

Ciascuna impostazione nel menu **MODALITÀ** corrisponde alla modalità. Quando viene attivata una modalità, vengono caricate tutte le impostazioni correlate.

## <span id="page-23-0"></span>**Aggiunta di una nuova bici**

È possibile premere **Aggiungi nuovo+** nel menu **BICI** per aggiungere una nuova bici.

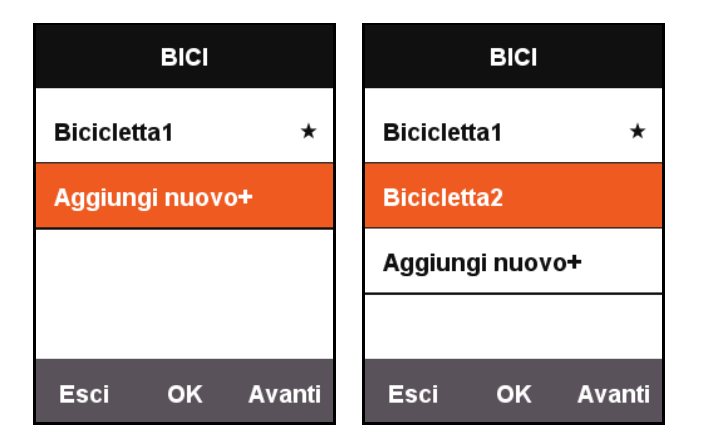

Selezionare la nuova bici aggiunta e scegliere **Usa questa bici** per caricare le impostazioni della nuova bici.

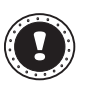

#### **! Nota:**

La bici utilizzata sarà indicata con il simbolo  $\bigstar$ .

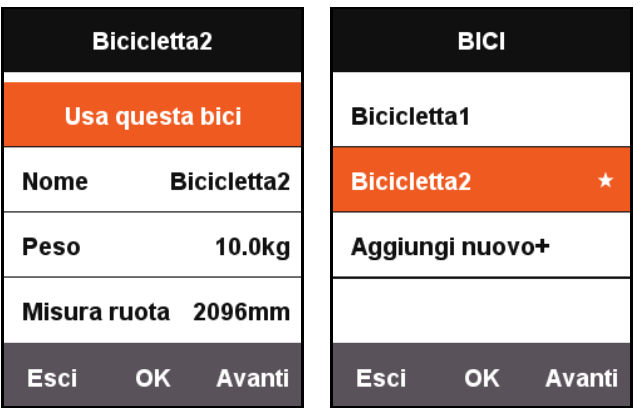

# <span id="page-24-0"></span>**Opzioni per il risparmio energetico**

### <span id="page-24-1"></span>**Spegnimento automatico**

Premere **Avanti** nella schermata del menu principale per selezionare **IMPOSTA**, premere **OK** per selezionare **Funzioni automatiche** - **Spegnim. auto**. Premere **OK** per selezionare **ON**, **Sospens.** e **OFF**.

- **ON**: disattiva l'alimentazione dopo 5 minuti di attesa.
- **Sospens.**: attiva lo stato sospensione dopo 5 minuti di attesa. Scuotere X3 per riattivare lo schermo.
- **OFF**: disattiva la funzione.

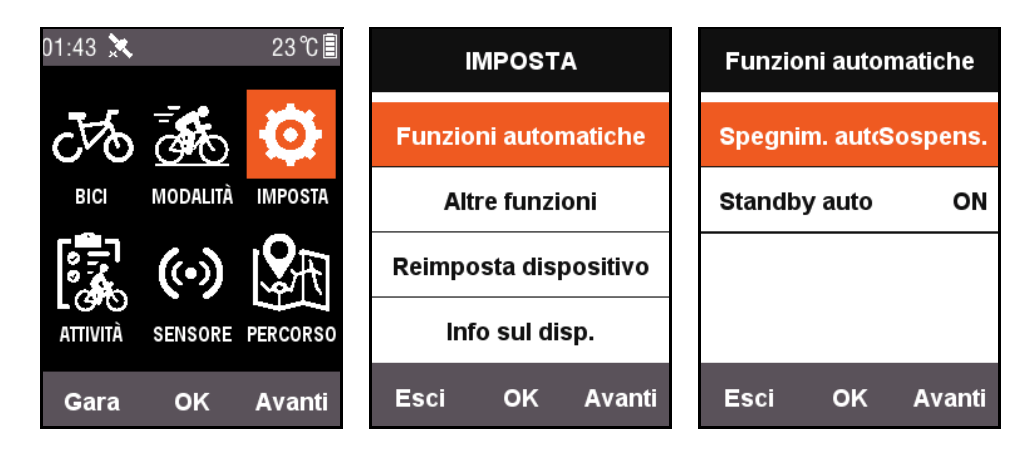

## <span id="page-24-2"></span>**Standby automatico**

Premere **Avanti** nella schermata del menu principale per selezionare **IMPOSTA**, premere **OK** per selezionare **Funzioni automatiche** - **Standby auto**.

Con la funzione **Standby auto** attivata, lo schermo e il GPS si disattivano automaticamente dopo 2 minuti di attesa. Scuotere X3 per riattivare lo schermo.

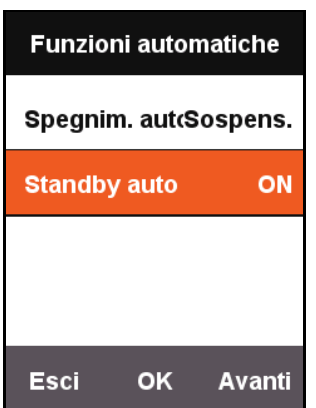

## <span id="page-25-0"></span>**Modalità risparmio energetico GPS**

Premere **Avanti** nella schermata del menu principale per selezionare **IMPOSTA**, premere **OK** per selezionare **GPS** - **Potere salvare**.

È possibile impostare il **Potere salvare** su **Smart**, **ON** o **OFF**.

La modalità **Smart** attiva/disattiva automaticamente la modalità standby in base allo scenario di utilizzo.

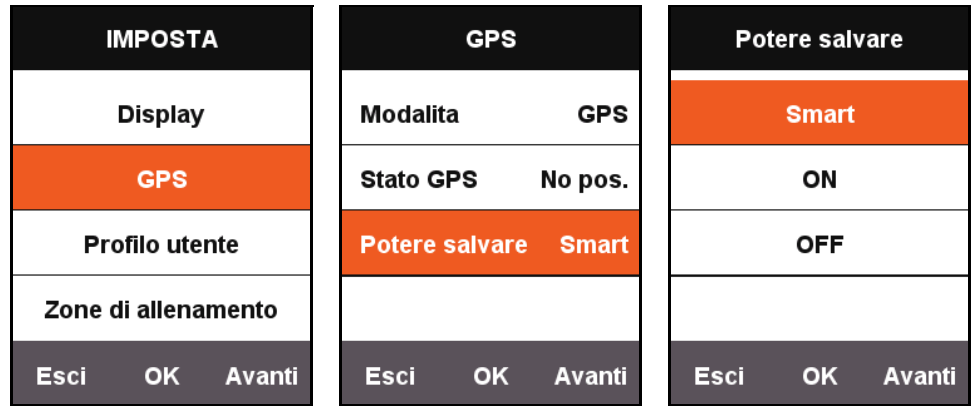

Con **Potere salvare** impostato su **Smart** o **ON**, sarà ridotto il consumo energetico del GPS e aumentata la durata della batteria.

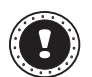

#### **! Nota:**

Con **Potere salvare** impostato su **ON**, la velocità del GPS e la precisione del posizionamento potrebbero non essere stabili.

### <span id="page-25-1"></span>**Sospensione manuale**

Premere **Avanti** nella schermata del menu principale per selezionare **IMPOSTA**, premere **OK** per selezionare **Altre funzioni** - **Funzione Lap**.

Quando l'impostazione **Funzione Lap** è impostata su **Sì**, è possibile attivare manualmente la funzione [Pausa]. Quando X3 avvia la registrazione, è possibile premere il pulsante centrale per sospendere o riprendere il timer.

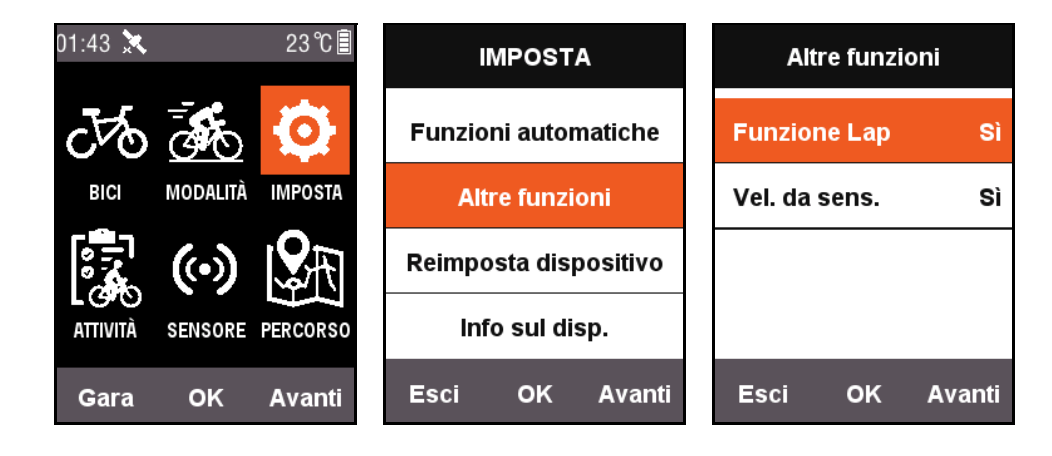

## <span id="page-26-0"></span>**Velocità da sensore**

Premere **Avanti** nella schermata del menu principale per selezionare **IMPOSTA**, premere **OK** per selezionare **Altre funzioni** - **Vel. da sens.** e impostare su **Sì**.

Il sistema utilizza il sensore velocità come base per i dati della velocità o lo utilizza per velocizzare la connessione GPS.

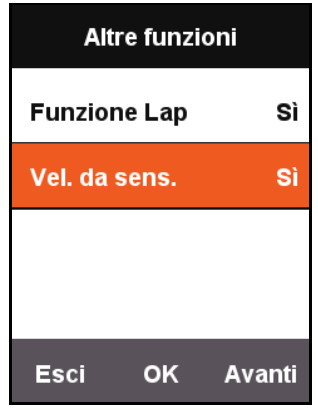

## <span id="page-26-1"></span>**Descrizione del processo di carica**

- 1. Usare un caricatore USB standard da CC5V. La batteria può essere caricata completamente in 3 ore.
- 2. Il ciclocomputer si ricarica anche quando è acceso.
- 3. Rimuovere con cura il cappuccio protettivo dalla porta USB per evitarne la deformazione e ridurne così le capacità di resistenza ad acqua e polvere.

# <span id="page-27-0"></span>**Aggiornare il firmware dell'X3**

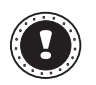

#### **! Nota:**

NON si consiglia di aggiornare il firmware dell'X3 a meno di esigenze particolari. Prestare molta attenzione e seguire le istruzioni di seguito, se necessario.

### <span id="page-27-1"></span>**Ottenere il firmware**

- 1. Scaricare il firmware più recente dal sito web Xplova.
- 2. Assicurarsi di scaricare il file corretto. Durante l'aggiornamento usare solo il firmware della stessa versione dell'hardware.

## <span id="page-27-2"></span>**Collegare l'X3 al computer**

- 1. Spegnere l'X3 premendo il pulsante **ACCENSIONE**.
- 2. Collegare l'X3 al computer mediante il cavo micro USB.
- 3. Premere brevemente il pulsante **ACCENSIONE**. Sullo schermo viene visualizzata l'icona di carica della batteria e l'unità flash sul computer.
- 4. Copiare il firmware sull'unità flash sul computer.
- 5. Scollegare l'X3 dal computer.

Una volta eseguito, l'X3 sia aggiorna automatica e si riavvia una volta completato l'aggiornamento.

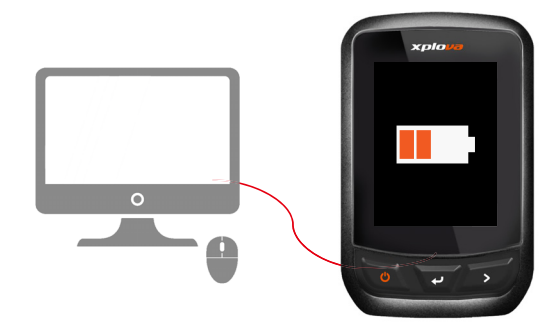

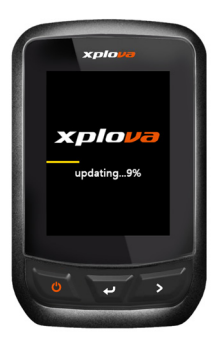

# <span id="page-28-0"></span>**Specifiche**

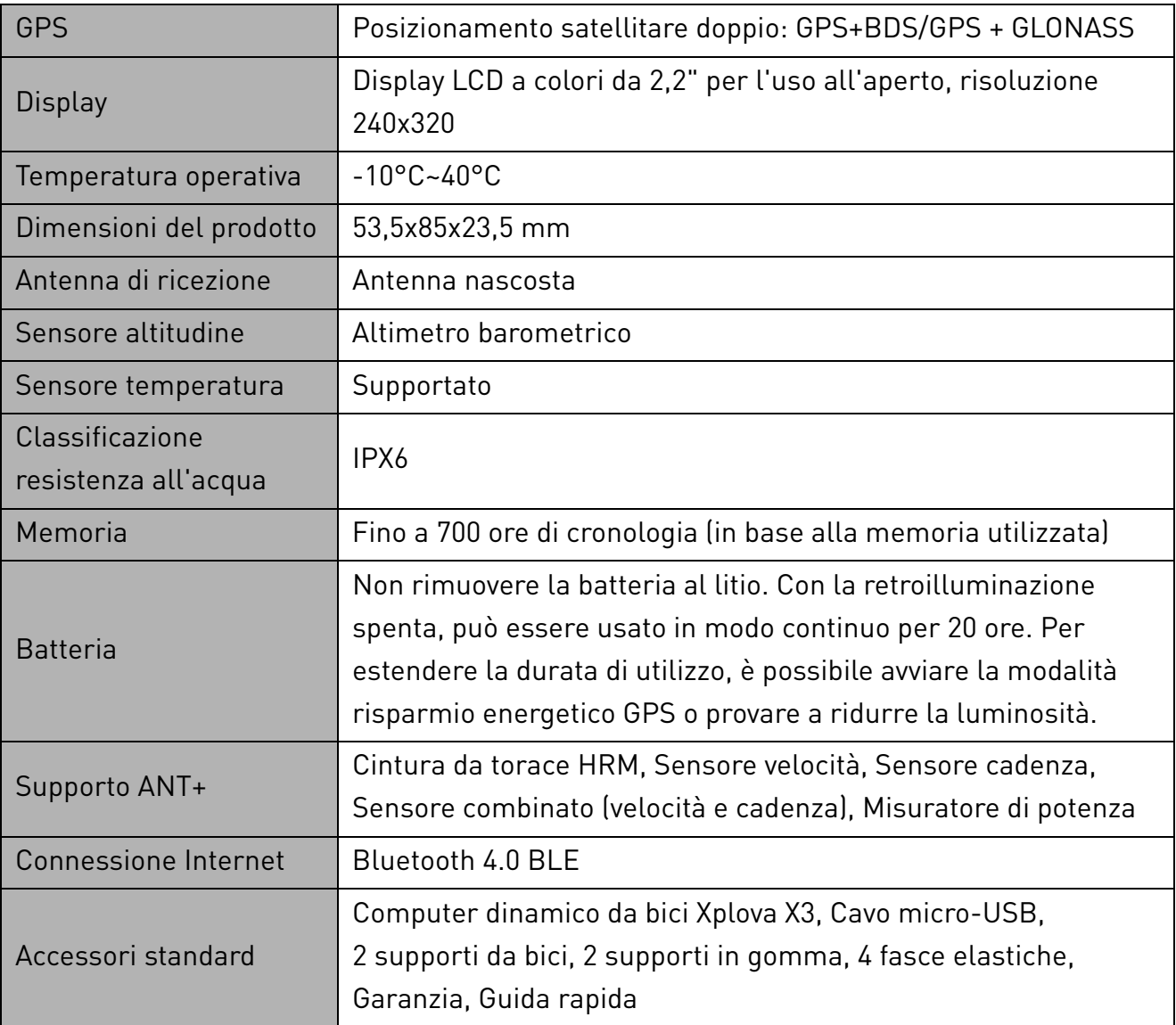

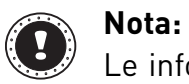

Le informazioni sono solo di riferimento e sono soggette a modifica senza preavviso. Per le specifiche più recenti, visitare il nostro sito web ufficiale.

# <span id="page-29-0"></span>**Istruzioni per la sicurezza**

Non tentare di riparare il prodotto da soli, in quanto l'apertura o la rimozione dei coperchi potrebbero esporre a punti di voltaggio e ad altri rischi. Fare riferimento a personale di servizio qualificato per tutta l'assistenza.

Scollegare il prodotto dalla presa a muro e far riferimento al personale qualificato addetto all'assistenza nelle seguenti condizioni:

- Quando il cavo o la presa di corrente sono danneggiati o logori.
- Se del liquido è stato rovesciato sul prodotto.
- Se il prodotto è stato esposto alla pioggia o all'acqua.
- Se si è fatto cadere il prodotto o la custodia è stata danneggiata.
- Se il prodotto rivela un evidente calo di prestazioni, suggerendo la necessità di assistenza tecnica.
- Se il prodotto non funziona correttamente, nonostante siano state rispettate le istruzioni.
- Per togliere il cavo di alimentazione dalla presa, afferrare la spina e non il cavo.
- Questo prodotto deve essere usato con il tipo di alimentazione indicata sull'etichetta.

### **Informazioni sulla batteria**

- Le batterie possono esplodere se utilizzate in modo non corretto. Non smontare le batterie né smaltirle nel fuoco.
- Non manomettere le batterie. Tenere lontano dalla portata dei bambini.
- Attenersi alle norme locali per lo smaltimento delle batterie usate.
- Questo dispositivo usa una batteria al Litio. Non utilizzarlo in un ambiente umido, bagnato o corrosivo.
- Non posizionare, riporre o lasciare il prodotto vicino a sorgenti di calore, in ambienti con alte temperature, alla luce diretta del sole, in un microonde o in contenitori pressurizzati. Non esporlo a temperature superiori ai 50° C (122° F).
- La mancata osservanza di queste istruzioni può provocare la perdita di acido della batteria, il suo surriscaldamento, l'esplosione e l'incendio con conseguenti lesioni e/o danni. Non forare, aprire né smontare la batteria.
- In caso di perdite dalla batteria, se si entra in contatto con i fluidi usciti, sciacquare accuratamente con acqua la parte interessata e rivolgersi ad un medico. Per motivi di sicurezza e per prolungare la durata della batteria, non ricaricare l'apparecchio a temperature inferiori a 0° C (32° F) o superiori a 40° C (104° F).
- Le massime prestazioni della batteria si ottengono solo dopo tre cicli completi di caricamento e scaricamento. La batteria può essere caricata e scaricata ripetutamente, però col tempo perderà la sua capacità di carica. Quando i tempi operativi si riducono significativamente, acquistare una batteria nuova. Utilizzare solo batterie approvate e utilizzare caricabatterie approvati e progettati per il dispositivo in uso.
- Non utilizzare mai caricatori o batterie che sono danneggiati. Non cortocircuitare la batteria. Un corto circuito accidentale può verificarsi quando un oggetto metallico, ad esempio una moneta, un molletta o una penna entra direttamente in contatto con i terminali positivo (+) e negativo (-) della batteria. (Questi ultimi assomigliano a delle lamine di metallo sulla batteria.)

#### **- Sostituire la batteria**

La sostituzione o gestione non corretta può danneggiare la batteria, causare surriscaldamento, lesioni o rischio di fuoco o esplosioni. Consultare il manuale utente per informazioni sul prodotto

#### **- Dispositivo con batteria integrata**

Una batteria integrata deve essere sostituita solamente da un centro assistenza autorizzato. Non tentare di sostituire o rimuovere la batteria da soli.

#### **Istruzioni sullo smaltimento**

Non gettare questo dispositivo elettronico nell'immondizia per lo smaltimento. Per ridurre l'inquinamento e assicurare la più alta protezione dell'ambiente globale, usare i sistemi di riciclaggio. Per altre informazioni sulle regolamentazioni WEEE (Waste from Electrical and Electronics Equipment) visitare il sito www.acer-group.com/public/Sustainability

#### **Unione Europea**

Questo prodotto deve essere utilizzato in stretto accordo con le normative e i vincoli vigenti nel Paese in cui il prodotto viene impiegato. Per ulteriori informazioni contattare l'ente regolatore del paese dove viene usato il prodotto. Per l'elenco aggiornato dei paesi, consultare https://europa.eu/european-union/about-eu/countries\_en

Questo apparecchio è conforme ai requisiti essenziali della direttiva dell'Unione Europea 2014/53/UE. Consultare le Dichiarazioni di Conformità dell'Unione Europea e, per ulteriori informazioni, fare riferimento alla Dichiarazione di Conformità allegata.

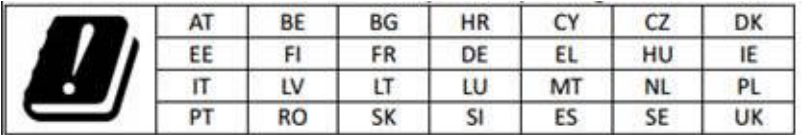

### **Dichiarazione sull'esposizione a radio frequenza UE: (SAR)**

Questo dispositivo soddisfa i requisiti UE sulla limitazione all'esposizione del pubblico ai campi elettromagnetici per proteggere la salute.

I limiti sono parte delle più ampie raccomandazioni per la protezione del pubblico. Queste raccomandazioni sono state sviluppate e controllate da organizzazioni scientifiche indipendenti sulla base di valutazioni approfondite di studi scientifici. L'unità di misura del limite del Concilio Europeo raccomandato per i dispositivi è il "SAR" (Specific Absorption Rate) e il limite SAR è 2,0 W/Kg su una media di 10 grammi di tessuto corporeo. Soddisfa i requisiti della Commissione Internazionale sulla protezione dalla radiazione non ionizzante (ICNIRP).

In merito all'utilizzo come dispositivo indossato, questo dispositivo è stato testato e ritenuto conforme alle linee guida per l'esposizione ICNIRP e agli standard europei per l'uso con gli accessori dedicati. L'uso di altri accessori contenenti materiali in metallo potrebbe non garantire la conformità con le linee guida sull'esposizione ICNIRP.

# CE

### **Declaration of Conformity**

#### We,

#### **Acer Incorporated**

8F, 88, Sec. 1, Xintai 5th Rd., Xizhi, New Taipei City 221, Taiwan Contact Person: Mr. RU Jan, E-mail: ru.jan@acer.com

#### And,

#### **Acer Italy s.r.l.**

Via Lepetit, 40, 20020 Lainate (MI) Italy Tel: +39-02-939-921 ,Fax: +39-02 9399-2913 www.acer.it

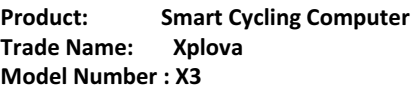

We, Acer Incorporated, hereby declare under our sole responsibility that the product described above is in conformity with the relevant Union harmonization legislation: Directive 2014/53/EU on Radio Equipment, RoHS Directive 2011/65/EU. The following harmonized standards and/or other relevant standards have been applied:

 $\boxtimes$  Electromagnetic compatibility (Directive 2014/30/EU)

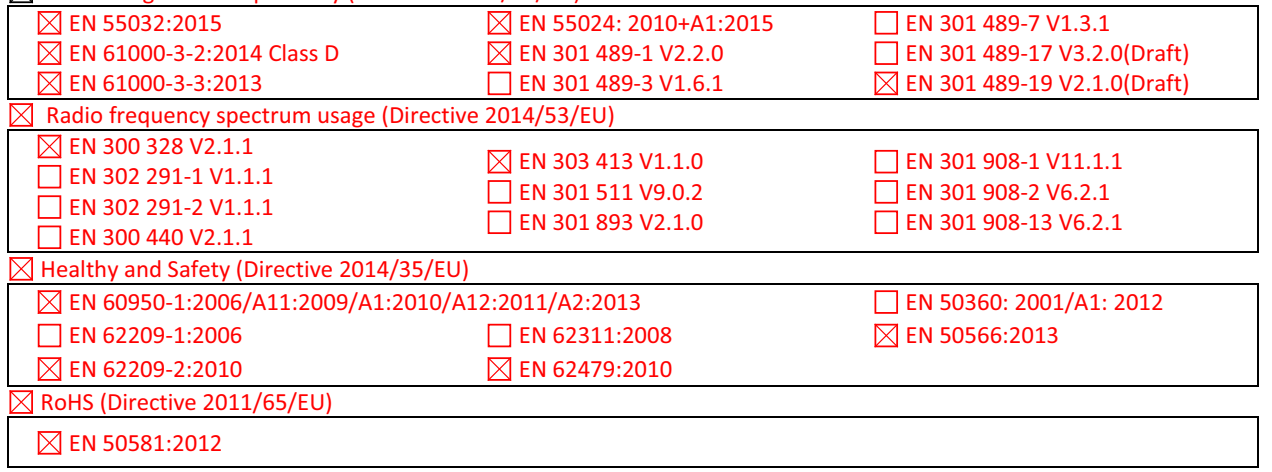

This device contains the radio equipment and should operate with a minimum distance of 0 centimeters between the radiator and your body

Operation frequency and radio-frequency power are listed as below: Bluetooth: 2402-2480MHz < 10 dBm

Year to begin affixing CE marking: 2017.

Rutin

RU Jan / Sr. Manager Date Acer Incorporated (Taipei, Taiwan)

\_\_\_\_\_\_\_\_\_\_\_\_\_\_\_\_\_\_\_\_\_\_\_\_\_\_\_\_\_\_\_ 11/14/2017